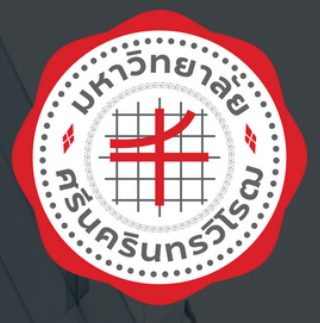

 $\overline{\mathbf{Q}}$ 

# งานบริก ริ ารการศึกษา คู่มิอปฏิบัติงาน

Q

**จัดทำ โดย :**

**นางสาวปุณยนุช เรือนโนวา นักวิชาการศึกษาชำ นาญการพิเศษ คณะบริหารธุรกิจเพื่อสังคม มหาวิทยาลัยศรีนครินทรวิโรฒ**

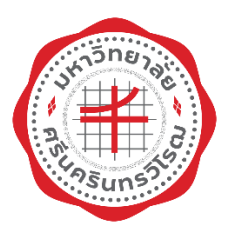

**คู่มือปฏิบัติงาน**

**จัดทำโดย นางสาวปุณยนุช เรือนโนวา นักวิชาการศึกษาชำนาญการพิเศษ**

**สำนักงานคณบดีคณะบริหารธุรกิจเพื่อสังคม มหาวิทยาลัยศรีนครินทรวิโรฒ ปีการศึกษา 2566**

**คำนำ**

ขอบเขตของคู่มือปฏิบัติงาน (Work Manual) เล่มนี้กล่าวถึงขั้นตอนและวิธีการในการ ปฏิบัติงานที่รับผิดชอบในด้านต่างๆ ซึ่งรวบรวมจากประสบการณ์และการปฏิบัติงานจริงของ ผู้เขียนในตำแหน่งนักวิชาการศึกษา ประกอบด้วย งานจัดการเรียนการสอน งานรับนิสิตใหม่ งาน พัฒนาหลักสูตร งานทะเบียนและสถิติ งานตามยุทธศาสตร์และแผนปฏิบัติการ โดยรายละเอียด ในคู่มือปฏิบัติงาน กล่าวถึง บทนำ หน้าที่ความรับผิดชอบและการบริหารจัดการ หลักเกณฑ์และ วิธีการและเงื่อนไขการปฏิบัติงาน เทคนิคการปฏิบัติงาน และปัญหาอุปสรรค แนวทางแก้ไข การพัฒนาและเสนอแนะ ในการพัฒนางานให้ประสิทธิภาพและและประสิทธิผลมากยิ่งขึ้น

ผู้เขียนหวังเป็นอย่างยิ่งว่าคู่มือปฏิบัติงานเล่มนี้ จะเป็นประโยชน์ต่อบุคลากรของ คณะบริหารธุรกิจเพื่อสังคม มหาวิทยาลัยศรีนครินทรวิโรฒ และผู้ที่สนใจศึกษาทั่วไป เพื่อใช้เป็น แนวทางในการปฏิบัติงานด้านส่งเสริมและบริการการศึกษา ทั้งนี้ หากข้อความหรือข้อมูลของ คู่มือปฏิบัติงานเล่มนี้มีข้อผิดพลาดประการ ผู้เขียนขอน้อมรับไว้และพร้อมจะนำไปปรับปรุงข้อมูล ให้ครบถ้วนและมีความสมบูรณ์มากยิ่งขึ้น

> นางสาวปุณยนุช เรือนโนวา นักวิชาการศึกษาชำนาญการพิเศษ 30 กันยายน 2566

## **สารบัญ**

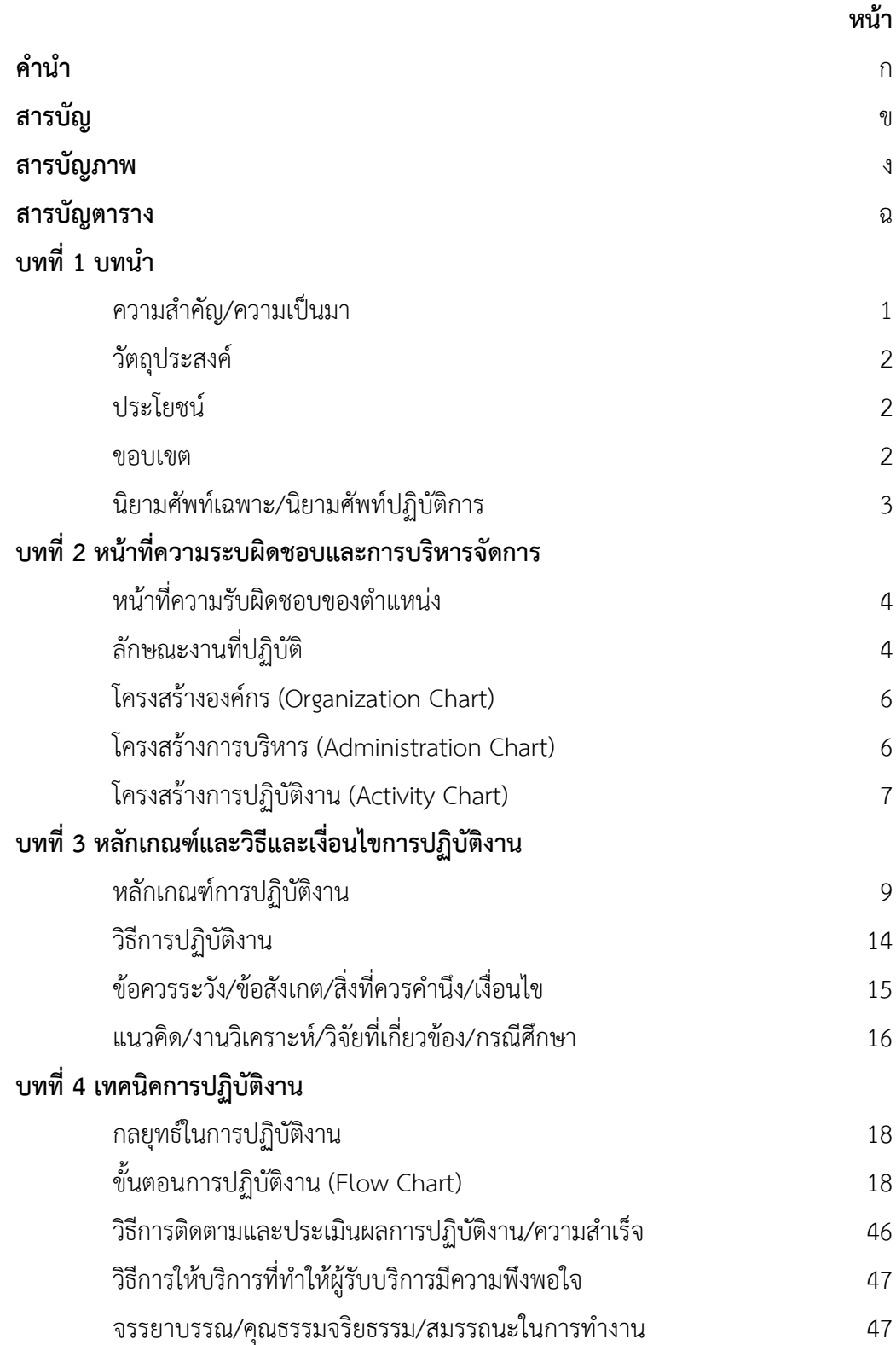

## **สารบัญ (ต่อ)**

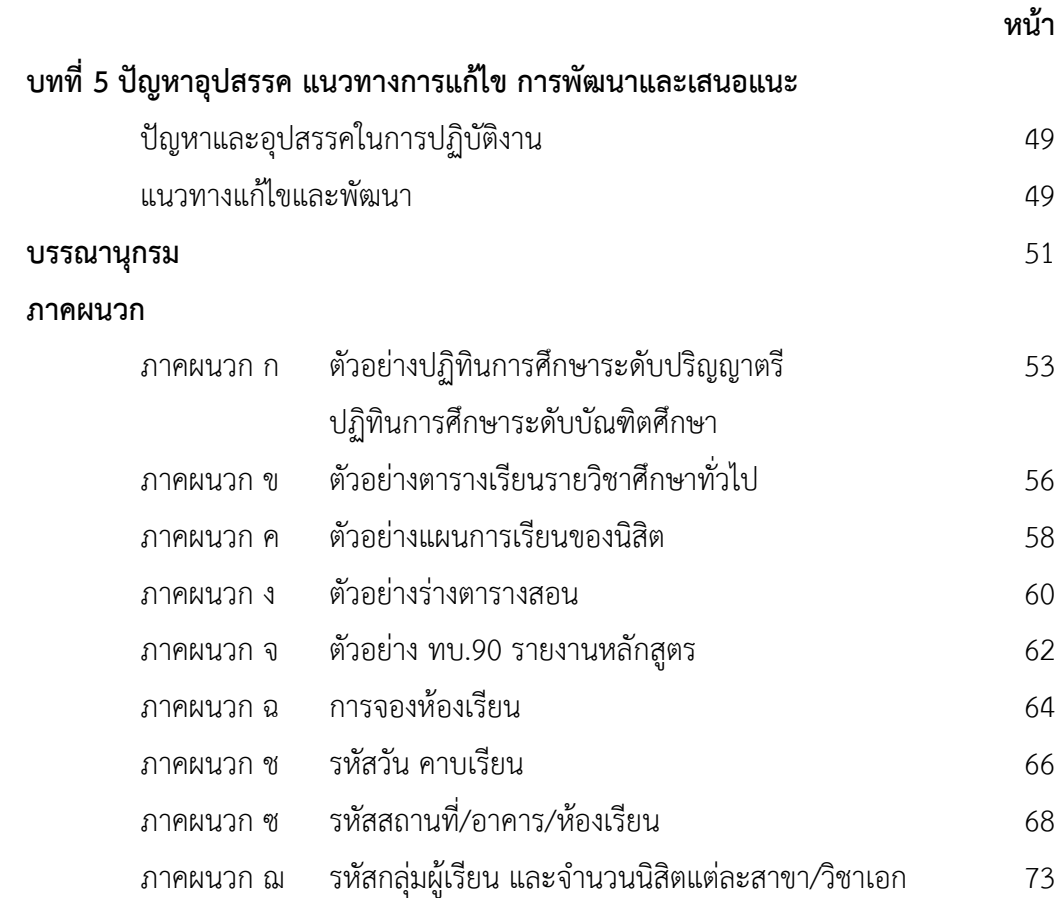

## **สารบัญภาพ**

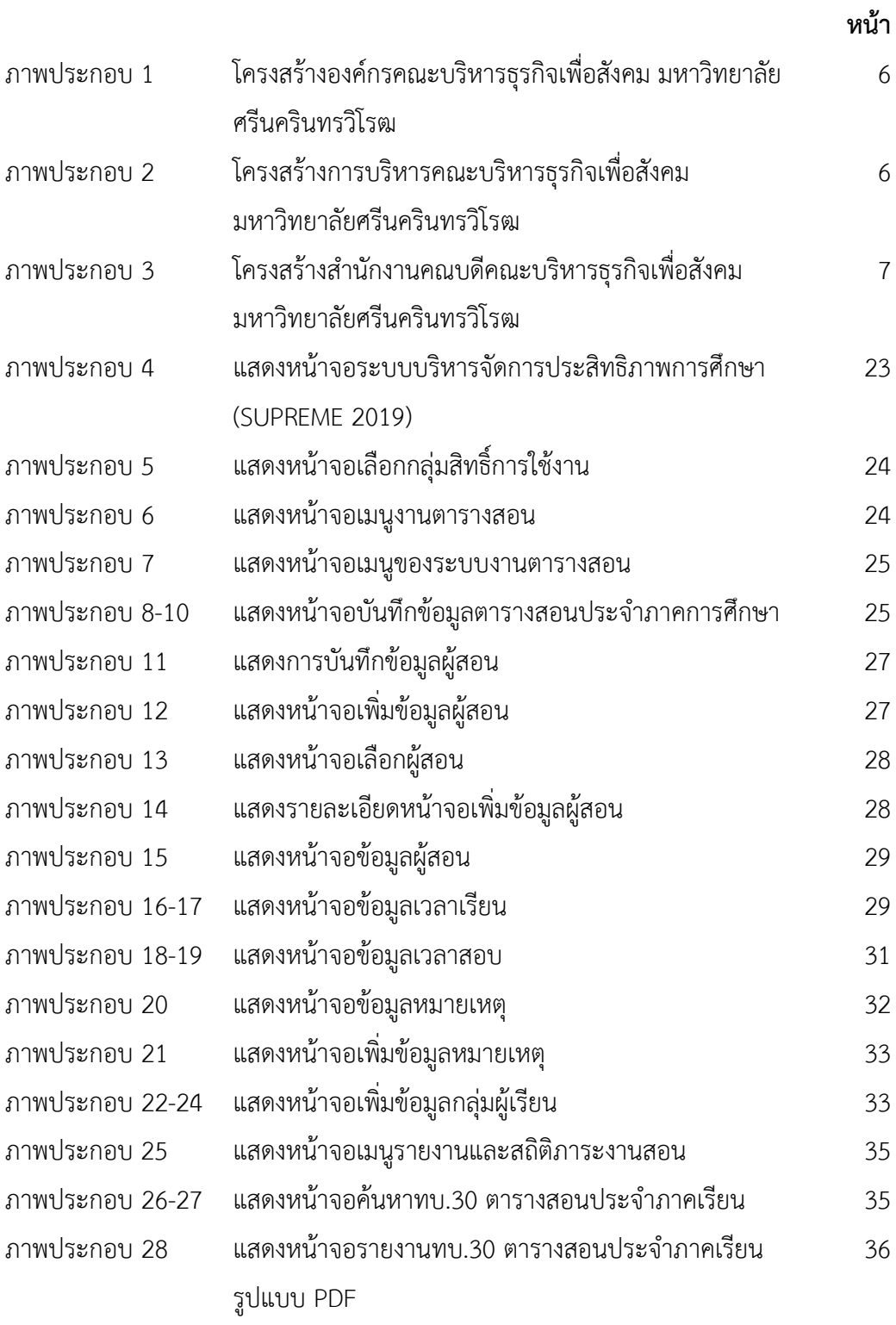

## **สารบัญภาพ (ต่อ)**

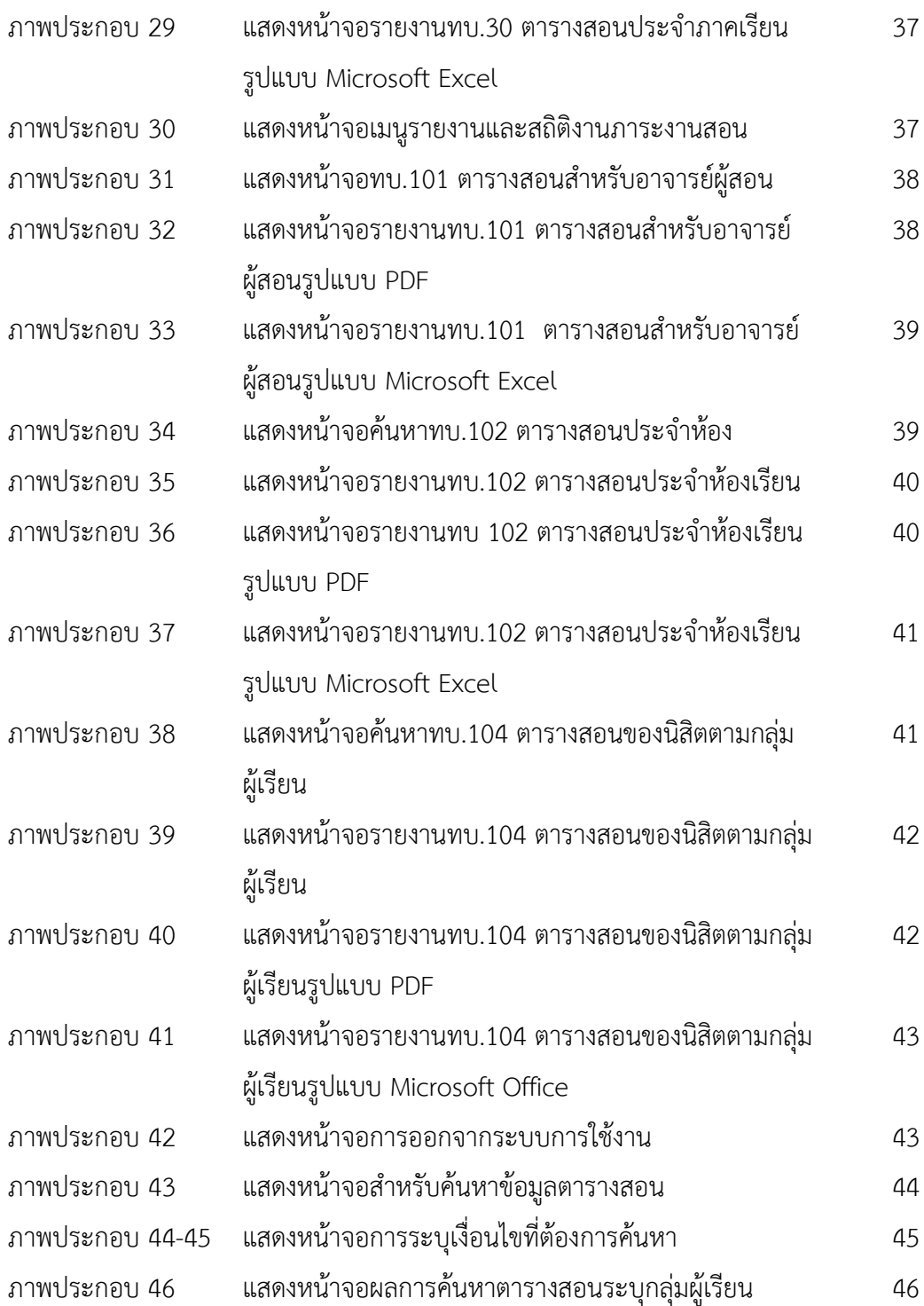

## **สารบัญตาราง**

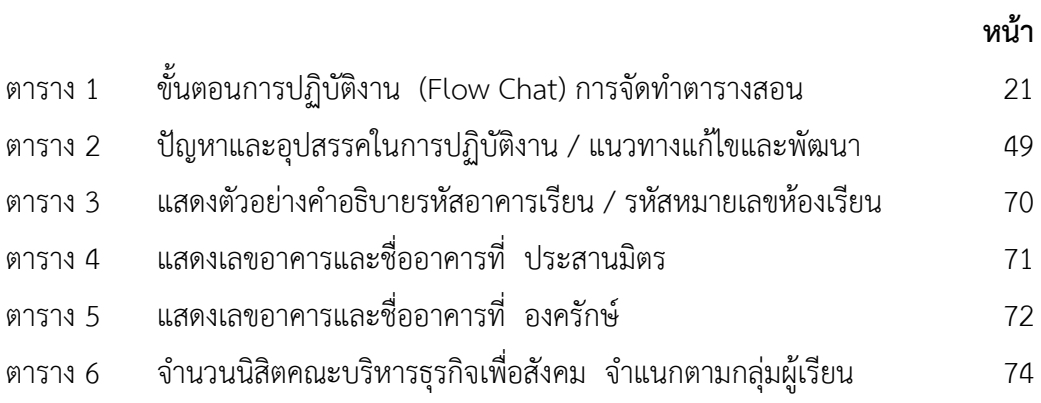

## **บทที่ 1 บทนำ**

#### **ความสำคัญ/ความเป็นมา**

มหาวิทยาลัยศรีนครินทรวิโรฒ เป็นมหาวิทยาลัยในกำกับของรัฐ มีวัตถุประสงค์ในการ สร้างองค์ความรู้ สร้างสังคมแห่งการเรียนรู้ และสร้างกระบวนการเรียนรู้ที่ก่อให้เกิดปัญญา เพื่อ พัฒนาสังคมให้อยู่ร่วมกันอย่างสันติและมีดุลยภาพ มีพันธกิจต่อสังคมในการจัดการศึกษา ทำการ วิจัย ให้บริการทางวิชาการและทะนุบำรุงศิลปะและวัฒนธรรม รวมถึงการสืบสานภูมิปัญญาให้ เหมาะสมกับการเปลี่ยนแปลงทางสังคม เศรษฐกิจ และการเมือง ด้วยวิทยาการความรู้ด้าน สังคมศาสตร์ มนุษยศาสตร์ วิทยาศาสตร์สุขภาพและวิทยาศาสตร์และเทคโนโลยี ภายใต้ปรัชญา "การศึกษาคือความเจริญงอกงาม" หรือ "Education is Growth" ซึ่งตรงกับตราสัญลักษณ์ของ มหาวิทยาลัยที่ได้มาจากกราฟที่เขียนสมการทางคณิตศาสตร์ Y =  $\mathrm{e}^{\mathrm{x}}$  ซึ่งหมายถึงการเพิ่มหรือ การงอกงาม โดยตระหนักถึงความสำคัญของนิสิต/นักศึกษา ว่า เป็นอนาคตของประเทศ และมี เป้าหมายในการหล่อหลอมสร้างนิสิต มศว ที่เพียบพร้อมด้วยความดีงามและมีคุณภาพ ผ่าน กระบวนการศึกษาจากทุกศาสตร์ ของทุกคณะ/สถาบัน/สำนัก ที่ร่วมกันอย่างเต็มกำลัง ความสามารถ ในการผลิตบัณฑิตที่มีอัตลักษณ์ หรือลักษณะเฉพาะของนิสิตของมหาวิทยาลัย มหาวิทยาลัย

งานบริการการศึกษา เป็นหน่วยงานสังกัดสำนักงานคณบดี คณะบริหารธุรกิจเพื่อ สังคม เป็นหน่วยงานในมหาวิทยาลัยศรีนครินทรวิโรฒ มีหน้าที่ส่งเสริมและสนับสนุนในการผลิต บัณฑิตให้มีมาตรฐานและเป็นที่ยอมรับในระดับสากล มุ่งสู่การเป็นมหาวิทยาลัยแห่งการเรียนรู้ เพื่อสังคม (Learning University for Society) ปัจจุบันคณะบริหารธุรกิจเพื่อสังคม จัดการเรียน การสอนให้กับนิสิตมากว่า 2,850 คน ใน 6 หลักสูตร ประกอบด้วย หลักสูตรระดับปริญญาตรี จำนวน 4 หลักสูตร (6 สาขา/วิชาเอก) หลักสูตรปริญญาโท จำนวน 1 หลักสูตร (3 สาขา/ วิชาเอก) และหลักสูตรปริญญาเอก จำนวน 1 หลักสูตร และให้บริการรวมทั้งอำนวยความสะดวก ในการจัดการเรียนการสอนให้กับผู้รับบริการ ซึ่งส่วนใหญ่จะเป็นคณาจารย์ นิสิต บุคลากรสาน ปฏิบัติการ รวมทั้งผู้มีส่วนได้เสียต่างๆ อาทิเช่น ศิษย์เก่า ผู้ปกครอง นายจ้าง ซึ่งอาจจะยังไม่ ทราบกระบวนการ หรือขั้นตอนในการเข้ารับบริการทางการศึกษา ดังนั้นการจัดทำคู่มือ ปฏิบัติงาน จึงเปรียบเสมือนแผนที่บอกเส้นทางการทำงานในงานหลักของตำแหน่งงานตั้งแต่ จุดเริ่มต้นจนสิ้นสุดกระบวนการ โดยระบุขั้นตอนและรายละเอียดกระบวนการต่างๆ ในการ ปฏิบัติงาน รวมถึงกฎ ระเบียบ ที่เกี่ยวข้องในการปฏิบัติงานตลอดจนแนวทางในการแก้ไขปัญหา

และข้อเสนอแนะในการปฏิบัติงานวิธีการควบคุมกระบวนการนั้น จัดทำขึ้นสำหรับลักษณะงานที่ ซับซ้อน มีหลายขั้นตอนและเกี่ยวข้องกับคนหลายคน สามารถปรับปรุงเปลี่ยนแปลงได้เมื่อมีการ เปลี่ยนแปลงการปฏิบัติงาน การจัดทำคู่มือปฏิบัติงาน ทำให้ได้งานที่มีคุณภาพตามที่กำหนด ผู้ปฏิบัติงานไม่เกิดความสับสน ลดขั้นตอนการทำงานที่ซับซ้อน ลดข้อผิดพลาดจาการทำงานที่ไม่ ระบบ ช่วยในการออกระบบให้บุคลากรสายปฏิบัติการหรือเจ้าหน้าที่สามารถทำงานแทนกันได้ หรือสามารถเริ่มปฏิบัติงานได้อย่างถูกต้องและรวดเร็วเมื่อมีการโยกย้ายตำแหน่งงานหรือมีการรับ พนักงานใหม่

#### **วัตุประสงค์**

1) เพื่อรวบรวมเอกสารที่เกี่ยวข้องและสนับสนุนการปฏิบัติงานในตำแหน่งนักวิชาการ ศึกษา ของคณะบริหารธุรกิจเพื่อสังคม มหาวิทยาลัยศรีนครินทรวิโรฒ

2) เพื่ออธิบายขั้นตอน เทคนิค และการแก้ไขปัญหาการปฏิบัติงานในตำแหน่ง นักวิชาการศึกษา ของคณะบริหารธุรกิจเพื่อสังคม มหาวิทยาลัยศรีนครินทรวิโรฒ

3) เพื่อเป็นแนวทางการปฏิบัติงานในตำแหน่งนักวิชาการศึกษา ของคณะบริหารธุรกิจ เพื่อสังคม มหาวิทยาลัยศรีนครินทรวิโรฒ

#### **ประโยชน์**

เป็นเอกสารอ้างอิงในการปฏิบัติงานตำแหน่งนักวิชาการศึกษา ของคณะบริหารธุรกิจ เพื่อสังคม มหาวิทยาลัยศรีนครินทรวิโรฒ

#### **ขอบเขต**

คู่มือการปฏิบัติงานบริการการศึกษา คณะบริหารธุรกิจเพื่อสังคม มหาวิทยาลัย ศรีนครินทรวิโรฒเล่มนี้แสดงถึงรายละเอียด ขั้นตอนการปฏิบัติงาน กระบวนการและ รายละเอียดต่าง ๆ ที่เกี่ยวกับการพัฒนาหลักสูตร การรับนิสิตใหม่ การจัดการเรียนการสอน การลงทะเบียนเรียน การจัดการโครงการหรือกิจกรรมต่างๆ ที่เกี่ยวข้องกับการพัฒนาบุคลาการ และนิสิตของหน่วยงาน

#### **นิยามศัพท์เฉพาะ/นิยามปฏิบัติการ**

**มหาวิทยาลัย** หมายความว่า มหาวิทยาลัยศรีนครินทรวิโรฒ **คณะ** หมายความว่า คณะบริหารธุรกิจเพื่อสังคม มหาวิทยาลัยศรีนครินทรวิโรฒ **บุคลากร** หมายความว่า ผู้ปฏิบัติงานในมหาวิทยาลัย ตามระราชบัญญัติมหาวิทยาลัย ศรีนครินทรวิโรฒ พ.ศ. 2559

**พนักงานมหาวิทยาลัย** หมายความว่า พนักงานมหาวิทยาลัยศรีนครินทรวิโรฒ

**ผู้ปฏิบัติงานในมหาวิทยาลัย** หมายความว่า พนักงานมหาวิทยาลัย ข้าราชการ และ ลูกจ้างของส่วนราชการซึ่งปฏิบัติงานในมหาวิทยาลัย และลูกจ้างของมหาวิทยาลัย ศรีนครินทรวิโรฒ

**นิสิต** หมายความว่า นิสิตระดับปริญญาตรี และนิสิตระดับบัณฑิตศึกษา ของ คณะบริหารธุรกิจเพื่อสังคม มหาวิทยาลัยศรีนครินทรวิโรฒ

**งานบริการการศึกษา** หมายความว่า หน่วยงานที่รับผิดชอบในการให้บริการและ อำนวยความสะดวกในการจัดการเรียนการสอนแก่คณาจารย์ นิสิต บัณฑิต และผู้มีส่วนได้เสีย ได้แก่ ผู้ปกครอง ครูแนะแนว นายจ้างหรือสถานประกอบการ เป็นต้น

**ระบบบริหารจัดการประสิทธิภาพการศึกษา** หมายความว่า ระบบบริหารจัดการ ประสิทธ ิภ าพ ก าร ศึ ก ษา SUPREME 2019 (Srinakharinwirot University Planning, REgistration, Management and Etc.) SUPREME 2019 มีลักษณะเป็น Web Portal ที่ ให้บริการทั้งคณาจารย์ นิสิต ศิษย์เก่า และบคลากรส่วนงานตามสิทธิ์ และภารกิจของหน่วยงาน ผู้ใช้ Login เข้า Portal ด้วยรหัสบัวศรีของมหาวิทยาลัย ประกอบด้วย งานทะเบียน งานรับนิสิต ใหม่ งานหลักสูตรและติดตามมคอ. งานภาวะการมีงาน งาน FTES & SCH งานปริญญานิพนธ์/ สารนิพนธ์ งานกองทุนกู้ยืม งานกิจกรรม เป็นต้น

## **บทที่ 2 หน้าที่ความรับผิดชอบและการบริหารจัดการ**

## **หน้าที่ความรับผิดชอบของตำแหน่ง หน้าที่ความรับผิดชอบหลัก**

ปฏิบัติงานในฐานะผู้ปฏิบัติงานที่มีประสบการณ์ โดยใช้ความรู้ ความสามารถความ ชำนาญงานทักษะ และประสบการณ์สูงมากในงานด้านวิชาการศึกษา ปฏิบัติงานที่ต้อง ทำการศึกษา ค้นคว้า วิเคราะห์สังเคราะห์ หรือวิจัย เพื่อการปฏิบัติงาน หรือพัฒนางาน ต้อง ตัดสินใจหรือแก้ไขปัญหาในงานที่ยุ่งยากมากและมีขอบเขตกว้างขวาง และปฏิบัติงานอื่นตามที่ ได้รับบอบหมาย

## **ลักษณะงานที่ปฏิบัติ ลักษณะงานโดยทั่วไป**

ประเภทสายงานนี้คลุมถึงตำแหน่งต่าง ๆ ที่ปฏิบัติงานทางวิชาการศึกษา ซึ่งมีลักษณะ งานที่ปฏิบัติเกี่ยวกับการศึกษา วิเคราะห์ สังเคราะห์ วิจัย และพัฒนาหลักสูตร โปรแกรมการสอน กระบวนการสอนและวิธีการสอนทุกระดับการศึกษาที่อยู่ในความควบคุมของทางมหาวิทยาลัย การวัดผลและประเมินผลการศึกษา การพัฒนานิสิต การบริการและสวัสดิการนิสิต การให้บริการ ทางวิชาการ การทำนุบำรุงศิลปวัฒนธรรม การประกันคุณภาพการศึกษา การปรับปรุงมาตรฐาน ของสถานศึกษา การจัดการความรู้ การจัดและควบคุมพิพิธภัณฑ์การศึกษา การบริการและ ส่งเสริมการศึกษา โดยใช้เทคโนโลยีทางการศึกษา การจัดเก็บและวิเคราะห์ข้อมูลสถิติทาง การศึกษา การวางแผนการศึกษาการวิจัยทางการศึกษา การส่งเสริมและเผยแพร่การศึกษา และ ปฏิบัติหน้าที่อื่นที่เกี่ยวข้อง

#### **ด้านปฏิบัติการ**

1) ปฏิบัติงานด้านวิชาการศึกษาขั้นสูงที่ยุ่งยากซับซ้อน เช่น ข้อเสนอ นโยบาย แผน มาตรฐานการศึกษา หลักสูตร แบบเรียน ตำรา สื่อการเรียนการสอน สื่อการศึกษา การผลิต และ พัฒนาสื่อนวัตกรรมและเทคโนโลยี การแนะแนวการศึกษา และควบคุมตรวจสอบการปฏิบัติงาน วิชาการศึกษาเพื่อให้เป็นไปตามมาตรฐานที่กำหนด

2) ศึกษา ค้นคว้า วิเคราะห์ สังเคราะห์ หรือวิจัยที่ยุ่งยากซับซ้อน พัฒนาเอกสาร วิชาการ คู่มือเกี่ยวกับงานในความรับผิดชอบ และเผยแพร่ผลงานทางด้านวิชาการศึกษา เพื่อ ก่อให้เกิดการพัฒนางานวิชาการ เทคนิควิธีการ กำหนดแนวทาง พัฒนาระบบและมาตรฐานของ งานให้มีคุณภาพและประสิทธิภาพยิ่งขึ้น หรือเพื่อหาวิธีการในการแก้ไขปัญหาเกี่ยวกับงานด้าน วิชาการศึกษา

3) ศึกษา ค้นคว้า วิเคราะห์ รวบรวมข้อมูลและองค์ความรู้ เทคโนโลยีและนวัตกรรม พัฒนาระบบข้อมูล เพื่อแนะแนวทางการพัฒนางานด้านวิชาการศึกษาให้มีความก้าวหน้าและทัน ต่อเหตุการณ์ วิเคราะห์นโยบายของมหาวิทยาลัยศรีนครินทรวิโรฒ หรือนโยบาย แผนงาน และ โครงการทางเศรษฐกิจ สังคม การเมือง หรือความมั่นคง เพื่อจัดทำแผนการปฏิบัติงาน แผนงาน โครงการ หรือกิจกรรมได้ตามวัตถุประสงค์ที่ตั้งไว้อย่างมีประสิทธิภาพสูงสุด

4) ให้บริการวิชาการด้านต่างๆ เช่น ฝึกอบรม และเผยแพร่ความรู้ความเข้าใจเกี่ยวกับ หลักการและวิธีการของงานในด้านวิชาการศึกษา ให้คำแนะนำ ตอบปัญหาและชี้แจงเรื่องต่างๆ เกี่ยวกับงานในหน้าที่ เพื่อให้สามารถปฏิบัติงานได้อย่าง ถูกต้อง มีประสิทธิภาพ เข้าร่วมประชุม คณะกรรมการต่างๆ ตามที่ได้รับแต่งตั้ง เพื่อให้ข้อมูลทางวิชาการ ประกอบการพิจารณาและ ตัดสินใจ และปฏิบัติหน้าที่อื่นที่เกี่ยวข้อง

#### **ด้านการวางแผน**

ร่วมกำหนดนโยบาย แผนงานหรือโครงการของหน่วยงานที่สังกัด วางแผนหรือร่วมวาง แผนการทำงานตามนโยบาย แผนงาน หรือโครงการของหน่วยงาน แก้ไขปัญหาในการปฏิบัติงาน และติดตามประเมินผล เพื่อให้บรรจุเป้าหมายและผลสัมฤทธิ์ที่กำหนด

#### **ด้านการประสานงาน**

1) ประสานการทำงานภายในมหาวิทยาลัยหรือองค์กรอื่น โดยมีบทบาทในการเจรจา โน้มน้าว เพื่อให้เกิดความร่วมมือและผลสัมฤทธิ์ตามที่กำหนดไว้

2) ให้ข้อคิดเห็น และคำแนะนำ แก่หน่วยงานภายในมหาวิทยาลัย รวมทั้งที่ประชุมทั้ง ในและต่างประเทศ เพื่อเป็นประโยชน์และเกิดความร่วมมือในการดำเนินงานร่วมกัน

#### **ด้านการบริการ**

1) ให้คำปรึกษา แนะนำ ถ่ายทอดความรู้ทางด้านวิชาการศึกษาที่ยุ่งยาก ซับซ้อนแก่ ผู้ใต้บังคับบัญชา นิสิต ผู้รับบริการทั้งภายในและภายนอกหน่วยงาน รวมทั้งตอบปัญหาและชี้แจง เรื่องต่างๆ เกี่ยวกับงานในหน้าที่เพื่อพัฒนาความรู้ เทคนิค และทักษะ ให้สามารถนำไป ประยุกต์ใช้ในการแก้ไขปัญหาและดำเนินงานได้อย่างมีประสิทธิภาพ

2) กำหนดแนวทางรูปแบบ วิธีการเผยแพร่ ประยุกต์เทคโนโลยีระดับสากลเพื่อให้ สอดคล้องสนับสนุนภารกิจขององค์กร

3) จัดทำฐานข้อมูลระบบสารสนเทศที่เกี่ยวกับงานที่รับผิดชอบ เพื่อก่อให้เกิดการ แลกเปลี่ยนเรียนรู้และพัฒนาองค์กร

**โครงสร้างองค์กร (Organization Chart)**

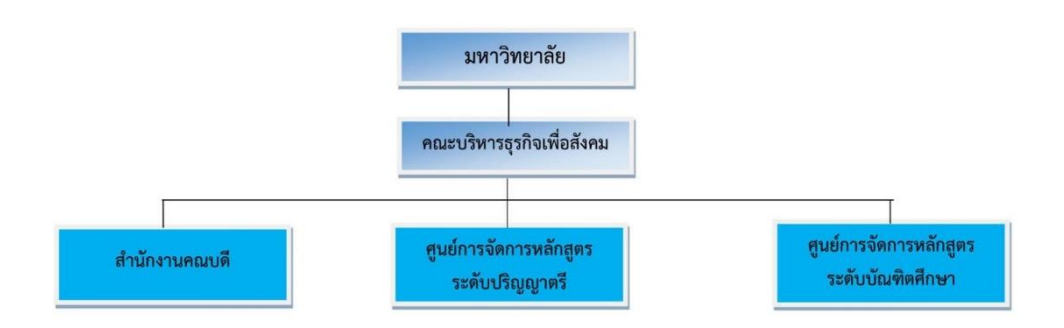

ภาพประกอบ 1 โครงสร้างองค์กรคณะบริหารธุรกิจเพื่อสังคม มหาวิทยาลัยศรีนครินทรวิโรฒ

## **โครงสร้างการบริหาร (Administration Chart)**

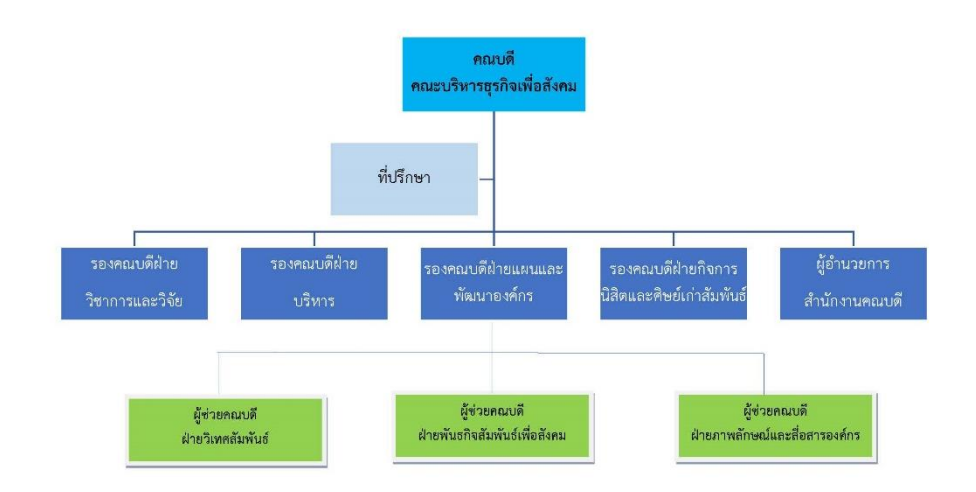

ภาพประกอบ 2 โครงสร้างการบริหารคณะบริหารธุรกิจเพื่อสังคม มหาวิทยาลัยศรีนครินทรวิโรฒ

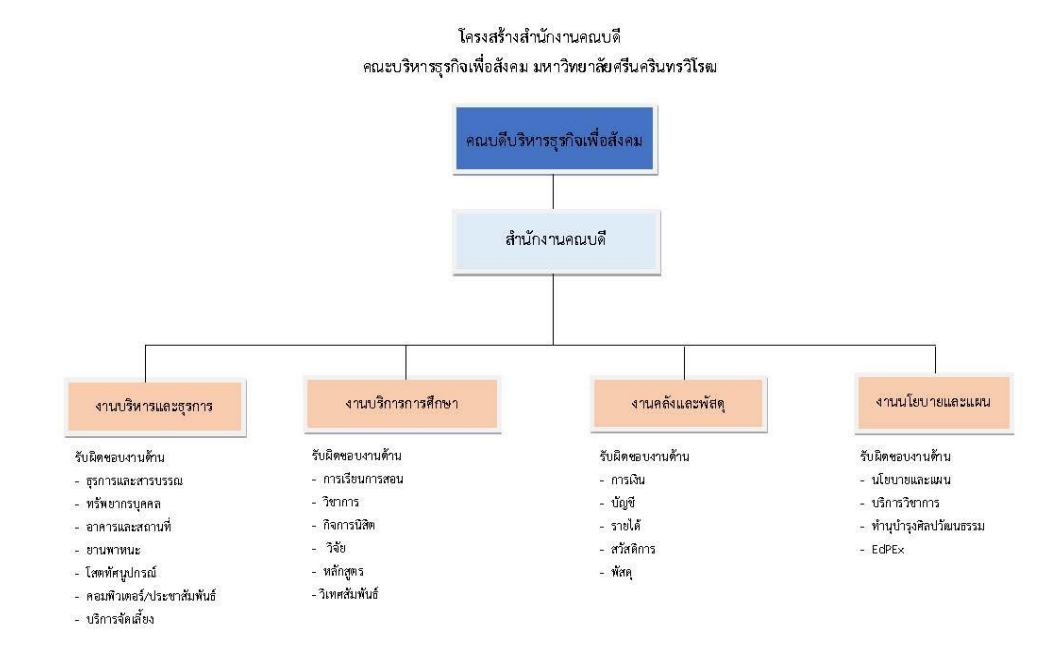

ภาพประกอบ 3 โครงสร้างสำนักงานคณบดีคณะบริหารธุรกิจเพื่อสังคม มหาวิทยาลัยศรีนครินทรวิโรฒ

## **โครงสร้างการปฏิบัติงาน (Activity Chart)**

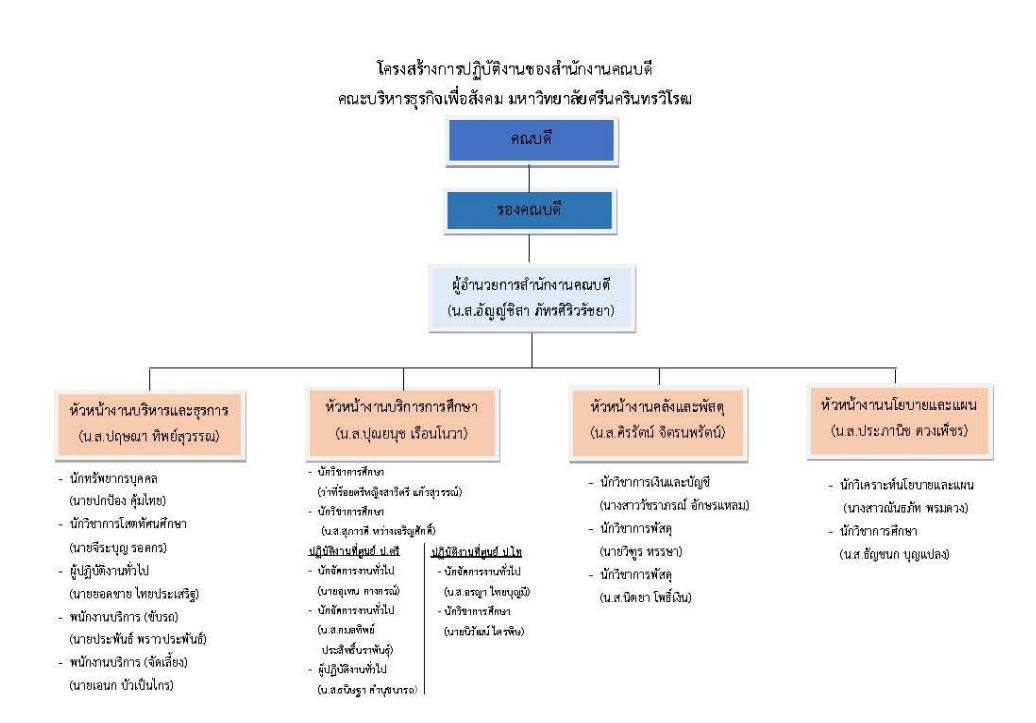

ภาพประกอบ 4 โครงสร้างการปฏิบัติงานของสำนักงานคณบดี คณะบริหารธุรกิจเพื่อสังคม มหาวิทยาลัยศรีนครินทรวิโรฒ

## **บทที่ 3 หลักเกณฑ์และวิธีการและเงื่อนไขการปฏิบัติงาน**

คู่มือปฏิบัติงาน (Work Manual) งานบริการการศึกษา คณะบริหารธุรกิจเพื่อสังคม มหาวิทยาลัยศรีนครินทรวิโรฒ ฉบับนี้ ผู้เขียนหลักเกณฑ์และวิธีการและเงื่อนไขการปฏิบัติงาน ตามพระราชบัญญัติ กฎ ระเบียบ ข้อบังคับ และประกาศของมหาวิทยาลัยศรีนครินทรวิโรฒ ที่เกี่ยวกับวิชาการ ดังนี้

1) ข้อบังคับมหาวิทยาลัยศรีนครินทรวิโรฒ ว่าด้วยการศึกษาระดับปริญญาตรี พ.ศ. 2566

2) ข้อบังคับมหาวิทยาลัยศรีนครินทรวิโรฒ ว่าด้วยการศึกษาระดับบัณฑิตศึกษา พ.ศ. 2566

#### **หลักเกณฑ์การปฏิบัติงาน**

**1) ข้อบังคับมหาวิทยาลัยศรีนครินทรวิโรฒ ว่าด้วยการศึกษาระดับปริญญาตรี พ.ศ. 2566**

มหาวิทยาลัยศรีนครินทรวิโรฒ (2566) สาระสำคัญของข้อบังคับมหาวิทยาลัย ศรีนครินทรวิโรฒ ว่าด้วยการศึกษาระดับปริญญาตรี พ.ศ. 2566 หมวดที่ 2 การลงทะเบียน มีดังต่อไปนี้

ข้อ 8 ให้มหาวิทยาลัยออกประกาศกำหนดวัน เวลา วิธีการลงทะเบียนเรียน การขอ เพิ่มหรือลดรายวิชาหรือชุดวิชาในแต่ละภาคการศึกษา

ข้อ 9 นิสิตที่ขึ้นทะเบียนเป็นนิสิตใหม่ในภาคการศึกษาใดจะต้องลงทะเบียนเรียน รายวิชาในภาคการศึกษานั้นอย่างน้อยหนึ่งรายวิชา เว้นแต่มีเหตุจำเป็นดังต่อไปนี้ ให้นิสิตขอลา พักการเรียนได้

1) นิสิตถูกเกณฑ์เข้ารับราชการทหารกองประจำการหรือได้รับมอบหมายเรียก เข้ารับการตรวจเลือกหรือรับการเตรียมพล

2) นิสิตได้รับทุนแลกเปลี่ยนระหว่างประเทศ หรือทุนอื่นใดที่ทางมหาวิทยาลัย เห็นควรสนับสนุน

3) นิสิตเจ็บป่วยจนต้องรักษาตัวเป็นเวลานานตามคำสั่งแพทย์โดยมีใบรับรอง แพทย์

การลงทะเบียนเรียนของนิสิตใหม่ที่ได้รับอนุมัติผ่อนผันการรายงานตัว จะสมบูรณ์ได้ ต่อเมื่อชำระเงินค่าธรรมเนียมต่างๆ ครบถ้วนแล้ว

ข้อ 10 นิสิตต้องลงทะเบียนรายวิชาหรือชุดวิชา และชำระค่าธรรมเนียมการศึกษาข้อ 10 นิสิตต้องลงทะเบียนเรียนรายวิชาหรือชุดวิชาและชำระค่าธรรมเนียมการศึกษาให้แล้วเสร็จไม่ เกินวันทำการแรกของสัปดาห์ที่ 3 นับจากวันเปิดภาคเรียน หากนิสิตไม่ได้ชำระค่าธรรมเนียม การศึกษาให้แล้วเสร็จภายในระยะเวลาดังกล่าวจะต้องถูกปรับตามระเบียบมหาวิทยาลัย ศรีนครินทรวิโรฒ ว่าด้วยการเก็บเงินค่าธรรมเนียมการศึกษาระดับปริญญาตรีจนกว่าจะชำระ ค่าธรรมเนียมการศึกษาเสร็จสิ้น ทั้งนี้ ไม่เกินวันทำการสุดท้ายของภาคการศึกษานั้น

ข้อ 11 นิสิตที่ไม่ดำเนินการลงทะเบียนและชำระค่าธรรมเนียมการศึกษาให้แล้วเสร็จ ภายในกำหนดตามข้อ 10 จะต้องยื่นคำร้องและชำระค่าธรรมเนียมลาพักการเรียนตามความใน หมวด 4

นิสิตที่ไม่ดำเนินการลงทะเบียนและชำระค่าธรรมเนียมการศึกษาให้แล้วเสร็จภายในวัน ทำการสุดท้ายของสัปดาห์ที่ 6 ของภาคการศึกษาภาคฤดูร้อนมหาวิทยาลัยจะยกเลิกรายวิชาที่ ลงทะเบียนไว้

ในกรณีที่มีเหตุจำเป็น นิสิตที่ไม่ดำเนินการลงทะเบียนและชำระค่าธรรมเนียม การศึกษาให้แล้วเสร็จอาจแจ้งความประสงค์ขอชำระค่าธรรมเนียมการศึกษาต่อรองอธิการบดี ฝ่ายวิชาการ เมื่อได้รับอนุมัติแล้ว ให้นิสิตชำระค่าธรรมเนียมการศึกษาและค่าปรับตามข้อ 10

ข้อ 12 การลงทะเบียนเรียนรายวิชาหรือชุดวิชาใดที่หลักสูตรกำหนดว่านิสิตจะต้อง เรียนรายวิชาหรือชุดวิชาอื่นก่อนหรือมีบุรพวิชา นิสิตจะต้องลงเรียนและสอบได้ในรายวิชาหรือ ชุดวิชาดังกล่าวมาก่อน จึงจะมีสิทธิ์ลงทะเบียนเรียนรายวิชาหรือชุดวิชานั้นได้

ข้อ 13 นิสิตสามารถลงทะเบียนเรียนรายวิชาหรือชุดวิชาโดยมีจำนวนหน่วยกิต ดังต่อไปบี้

1) การลงทะเบียนเรียนรายวิชาหรือชุดวิชาในแต่ละภาคการศึกษาตาม ระบบทวิภาคให้ลงทะเบียนเรียนได้ไม่เกิน 22 หน่วยกิต เว้นแต่เป็นไปตามที่กำหนดไว้ใน หลักสูตรหรือมีเหตุอันควร โดยได้รับอนุมัติจากคณะบดีให้ลงทะเบียนเรียนเพิ่มได้ ทั้งนี้ รวมแล้ว ต้องไม่เกิน 25 หน่วยกิต

2) การลงทะเบียนเรียนรายวิชาหรือชุดวิชาในภาคฤดูร้อนให้ลงทะเบียน เรียนได้ไม่เกิน 9 หน่วยกิต เว้นแต่เป็นไปตามที่กำหนดไว้ในหลักสูตรหรือมีเหตุอันควร โดยได้รับ อนุมัติจากคณะบดีให้ลงทะเบียนเรียนเพิ่มได้ รวมแล้วต้องไม่เกิน 12 หน่วยกิต

3) นิสิตหรือนักศึกษาจากสถาบันอุดมศึกษาอื่น ที่ได้รับการอนุมัติให้เข้า เรียนในรายวิชาหรือชุดวิชาในภาคการศึกษาใดเป็นกรณีพิเศษแบบนับหน่วยกิต ให้ลงทะเบียน เรียนในภาคการศึกษานั้นได้ไม่เกิน 9 หน่วยกิต และจะต้องปฏิบัติตามข้อบังคับและระเบียบต่างๆ ที่เกี่ยวข้องของมหาวิทยาลัย

ข้อ 14 นิสิตอาจลงทะเบียนเรียนรายวิชาหรือชุดวิชาได้โดยไม่นับหน่วยกิต (Audit) ก็ ได้ ทั้งนี้ หน่วยกิตรวมของรายวิชาหรือชุดวิชาทั้งที่ลงทะเบียนเรียนโดยนับหน่วยกิตและไม่นับ หน่วยกิต จะต้องไม่เกินจำนวนหน่วยกิตที่กำหนดไว้ในข้อ 13

นิสิตที่ลงทะเบียนเรียนรายวิชาหรือชุดวิชาใดโดยไม่นับหน่วยกิต จะต้องมีเวลาเรียนใน รายวิชาหรือชุดวิชานั้นไม่น้อยกว่าร้อยละ 80 ของเวลาเรียนทั้งหมด โดยนิสิตไม่ต้องเข้าสอบใน รายวิชาหรือชุดวิชานั้น

หน่วยกิตของรายวิชาหรือชุดวิชาที่นิสิตลงทะเบียนเรียนโดยไม่นับหน่วยกิต จะไม่ถูก นับรวมเป็นหน่วยกิตสะสม

ข้อ 15 นี้อาจเปลี่ยนการลงทะเบียนเรียนในรายวิชาหรือชุดวิชาได้โดยนับหน่วยกิตให้ เป็นการลงทะเบียนเรียน ในรายวิชาหรือชุดวิชานั้นโดยไม่นับหน่วยกิตก็ได้ ภายในวันสุดท้ายของ ช่วงเพิ่มหรือลดรายวิชาตามประกาศของมหาวิทยาลัย

นิสิตอาจเปลี่ยนการลงทะเบียนเรียนในรายวิชาหรือชุดวิชาใดโดยไม่นับหน่วยกิตให้เป็น การลงทะเบียนเรียนในรายวิชาหรือชุดวิชานั้นโดยนับหน่วยกิตก็ได้ ภายในวันสุดท้ายของช่วงเพิ่ม หรือลดรายวิชา ตามประกาศของมหาวิทยาลัย ทั้งนี้หากผลกำหนดเวลาดังกล่าวจะต้องได้รับ อนุมัติจากรองอธิการบดีฝ่ายวิชาการ

ข้อ 16 นิสิตอาจยื่นคำร้องขอถอนการลงทะเบียนเรียน (Withdrawn) รายวิชาหรือชุด วิชาใดๆ ได้ไม่น้อยกว่าสองสัปดาห์ก่อนวันแรกของการสอบปลายภาค โดยได้รับความเห็นชอบ จากอาจารย์ที่ปรึกษาและได้รับการอนุมัติจากคณะบดี

## **2) ข้อบังคับมหาวิทยาลัยศรีนครินทรวิโรฒ ว่าด้วยการจัดการศึกษาระดับ บัณฑิตศึกษา พ.ศ. 2566**

มหาวิทยาลัยศรีนครินทรวิโรฒ (2566) สาระสำคัญของข้อบังคับมหาวิทยาลัย ศรีนครินทรวิโรฒ ว่าด้วยการศึกษาระดับบัณฑิตศึกษา พ.ศ. 2566 หมวดที่ 2 การลงทะเบียน มีดังต่อไปนี้

ข้อ 8 การลงทะเบียนเรียนรายวิชา ปริญญานิพนธ์ การค้นคว้าอิสระ

1) กำหนดวัน และวิธีการลงทะเบียนเรียนและขอเพิ่ม-ลดรายวิชาให้เป็นไป ตามประกาศมหาวิทยาลัย

2) การลงทะเบียนเรียนรายวิชาจะสมบูรณ์ต่อเมื่อนิสิตได้ชำระค่าธรรมเนียม ต่างๆ ของมหาวิทยาลัยเรียบร้อยแล้วภายในกำหนดเวลาตามประกาศมหาวิทยาลัย หากนิสิตผู้ใด ลงทะเบียนเรียน หรือชำระค่าธรรมเนียมต่างๆ ภายหลัง หรือดำเนินการไม่เป็นไปตามปฏิทิน การศึกษาที่มหาวิทยาลัยกำหนด จะต้องชำระค่าปรับตามประกาศมหาวิทยาลัย

3) ผู้ที่ขึ้นทะเบียนเป็นนิสิตในภาคการศึกษาใด ต้องลงทะเบียนเรียนรายวิชา หรือมีกิจกรรมทางวิชาการที่หลักสูตรที่เข้าศึกษา คณะหรือบัณฑิตวิทยาลัยจัดขึ้นในภาค การศึกษานั้น

4) นิสิตที่ไม่ได้ลงทะเบียนรายวิชาโดยสมบูรณ์ในภาคการศึกษาใดภายใน กำหนดเวลาตามประกาศมหาวิทยาลัยจะไม่มีสิทธิ์เรียนในภาคการศึกษานั้น เว้นแต่จะได้รับ อนุมัติเป็นกรณีพิเศษจากคณบดีบัณฑิตวิทยาลัย

5) รายวิชาที่หลักสูตรกำหนดว่าจะต้องเรียนรายวิชาอื่นก่อนหรือมีบูรพวิชา นิสิตต้องเรียนและสอบได้รายวิชาหรือบูรพวิชาที่กำหนดไว้ก่อนจึงจะมีสิทธิ์ลงทะเบียนเรียน รายวิชานั้นได้

6) นิสิตระดับปริญญาตรี สามารถลงทะเบียนในรายวิชาระดับบัณฑิตศึกษาได้ ทั้งนี้ให้เป็นไปตามประกาศบัณฑิตวิทยาลัย

7) นิสิตหรือนักศึกษาบัณฑิตศึกษาของสถาบันอุดมศึกษาอื่น สามารถ ลงทะเบียนในรายวิชาระดับบัณฑิตศึกษาได้ ทั้งนี้ให้เป็นไปตามประกาศบัณฑิตวิทยาลัย หรือตาม ข้อตกลงความร่วมมือ

8) การลงทะเบียนปริญญานิพนธ์ การค้นคว้าอิสระให้ลงทะเบียนครั้งแรกตาม แผนการศึกษาและให้ลงทะเบียนติดต่อไปทุกภาคการศึกษา ยกเว้นภาคฤดูร้อนสำหรับกรณีไม่ ประสงค์จะสำเร็จการศึกษา

ข้อ 9 จำนวนหน่วยกิตที่ลงทะเบียนได้ นิสิตจะต้องลงทะเบียนในแต่ละภาคการศึกษา ปกติให้เป็นไปตามระบบการจัดการศึกษาที่มหาวิทยาลัยกำหนด โดยลงทะเบียนเรียนได้ไม่เกิน 18 หน่วยกิตในแต่ละภาคการศึกษาปกติซึ่งไม่นับรวมจำนวนหน่วยกิตของปริญญานิพนธ์หรือการ ค้นคว้าอิสระ

หากมีเหตุผลและความจำเป็นพิเศษ การลงทะเบียนเรียนที่มีจำนวนหน่วยกิตแตกต่าง ไปจากเกณฑ์ข้างต้นสามารถทำได้ แต่ทั้งนี้ต้องไม่กระทบกระเทือนต่อมาตรฐานและคุณภาพ การศึกษา โดยต้องผ่านการพิจารณาของคณะกรรมการบริหารหลักสูตร

ข้อ 10 การลงทะเบียนเรียนรายวิชาโดยไม่นับหน่วยกิต (Audit)

1) นิสิตจะต้องลงทะเบียนเรียนรายวิชาโดยไม่นับหน่วยกิตได้ ต่อเมื่อได้รับ ความเห็นชอบจากอาจารย์ที่ปรึกษา และอาจารย์ผู้รับผิดชอบรายวิชานั้นเป็นลายลักษณ์อักษร

2) จำนวนหน่วยกิตของรายวิชาที่เรียนเป็นพิเศษโดยไม่นับหน่วยกิต จะไม่นับ รวมเป็นหน่วยกิตสะสม

3) นิสิตที่ลงทะเบียนเรียนรายวิชาโดยไม่นับหน่วยกิต อาจารย์ผู้รับผิดชอบ รายวิชาสามารถกำหนดให้ทำกิจกรรมทางวิชาการอื่นเพิ่มขึ้นและต้องผ่านการประเมินผลลัพธ์ การเรียนรู้ตามที่อาจารย์พูดรับผิดชอบรายวิชากำหนด

4) คณบดีบัณฑิตวิทยาลัยสามารถอนุมัติให้บุคคลภายนอกเข้าเรียนบาง รายวิชาโดยไม่นับหน่วยกิตได้ แต่ต้องมีคุณสมบัติและความรู้พื้นฐานตามที่บัณฑิตวิทยาลัย เห็นสมควร และจะต้องปฏิบัติตามข้อบังคับและระเบียบต่างๆของมหาวิทยาลัย

ข้อ 11 นิสิตระดับบัณฑิตศึกษาที่ขาดความรู้พื้นฐานของสาขาวิชา คณะกรรมการ บริหารหลักสูตรสามารถให้เรียนวิชาปรับพื้นฐานโดยไม่นับหน่วยกิต อาจารย์พูดรับผิดชอบได้วิชา สามารถกำหนดให้ทำกิจกรรมทางวิชาการอื่นเพิ่มขึ้น และต้องผ่านการประเมินผลลัพธ์การเรียนรู้ ตามที่ผู้รับผิดชอบรายวิชากำหนด โดยมีผลการเรียนเป็นที่พอใจ โดยได้สัญลักษณ์ S

ข้อ 12 การขอถอนการลงทะเบียนเรียน (Withdrawn) รายวิชาใดๆ รวมถึงปริญญา นิพนธ์และการค้นคว้าอิสระ ต้องยื่นคำร้องก่อนวันสุดท้ายของภาคการศึกษาไม่น้อยกว่า 4 สัปดาห์โดยได้รับอนุมัติจากคณบดีบัณฑิตวิทยาลัย หากดำเนินการภายหลังหรือไม่เป็นไปตาม ปฏิทินการศึกษาที่มหาวิทยาลัยกำหนด จะต้องถูกปรับตามประกาศมหาวิทยาลัย

ข้อ 13 การลงทะเบียนเพื่อรักษาสภาพนิสิต นิสิตที่ลงทะเบียนครบตามกำหนด แผนการศึกษาที่กำหนดในหลักสูตร แต่ยังไม่สำเร็จการศึกษา ต้องลงทะเบียนชำระเงินตาม ประกาศมหาวิทยาลัย เรื่อง การเก็บเงินค่าธรรมเนียมการศึกษาระดับบัณฑิตศึกษา เพื่อรักษา สภาพนิสิตทุกภาคการศึกษาจนกว่าจะสำเร็จการศึกษา สำหรับภาคฤดูร้อน นิสิตไม่ต้อง ลงทะเบียนเพื่อรักษาสภาพนิสิต เว้นแต่ นิสิตประสงค์จะสำเร็จการศึกษาในภาคฤดูร้อนนั้น จะต้องชำระค่ารักษาสภาพนิสิตในภาคฤดูร้อนนั้นด้วย

#### **วิธีการปฏิบัติงาน**

#### **กิจกรรมที่ 1 งานจัดทำตารางสอน**

#### **ส่วนส่งเสริมและบริการศึกษา**

- 1) เตรียมข้อมูลพื้นฐาน สำหรับการบันทึกตารางสอนรายวิชาศึกษา ทั่วไป ของมหาวิทยาลัยศรีนครินทรวิโรฒ
	- สรุปจำนวนนิสิต
	- ข้อมูลรายวิชาศึกษาทั่วไป
	- กำหนดวันสอบในตารางสอน
	- กำหนดวันในสัปดาห์
	- กำหนดรหัสสอบ
	- ข้อมูลรายวิชา
- 2) จัดประชุมคณะกรรมการจัดการเรียนการสอนระดับปริญญาตรี
- 3) บันทึกข้อมูลตารางสอนรายวิชาศึกษาทั่วไป (SWU)
- 4) ตรวจสอบและปรับปรุงข้อมูลตารางสอน (หลังหมดเขตการบันทึก ข้อมูล)

#### **คณะ/วิทยาลัย/สถาบัน**

- 1) เตรียมข้อมูลรายวิชาที่เปิดสอนประจำภาคเรียน (ทบ.90 รายงานหลักสูตร)
- 2) ข้อมูลจำนวนนิสิต และรหัสกลุ่มผู้เรียน
- 3) ข้อมูลอาคาร/ห้องเรียน
- 4) ข้อมูลรหัสอาจารย์ผู้สอน
- 5) ข้อมูลอาคาร/ห้องเรียน
- 6) ข้อมูลรหัสอาจารย์ผู้สอน
- 7) บันทึกข้อมูลตารางสอนรายวิชาเฉพาะ และรายวิชาเลือกเสรี
- 8) พิมพ์รายงาน
	- ทบ.30 ตารางสอนประจำภาคเรียน
	- ทบ.58 ตารางสอน-รายวิชา
	- ทบ.101 ตารางสอนสำหรับอาจารย์ผู้สอน
	- ทบ.102 ตารางสอนประจำห้องเรียน
	- ทบ.104 ตารางสอนของนิสิตแยกตามกลุ่มผู้เรียน

- ทบ.105 ตารางสอบของนิสิตตามกลุ่มผู้เรียน

#### **อาจารย์ผู้สอน/นิสิต**

#### **อาจารย์**

- 1) ตรวจสอบตารางสอนประจำภาคเรียน สำหรับอาจารย์ผู้สอน
- 2) อาจารย์ผู้รับผิดชอบรายวิชาจัดทำรายละเอียดของรายวิชา (Course Specification) และรายละเอียดของประสบการณ์ภาคสนาม ตาม แบบ มคอ. 3/มคอ.4

#### **นิสิต**

- 1) ตรวจสอบตารางสอนประจำภาคเรียน สำหรับนิสิต
- 2) ศึกษาข้อมูลรายละเอียดของรายวิชา ตามแบบ มคอ.3/มคอ.4
- 3) ประเมินอาจารย์ผู้สอน (ปค.003)
- 4) ประเมินรายวิชา (ปค.004)

## **ข้อควรระวัง/ข้อสังเกต/สิ่งที่ควรคำนึง/เงื่อนไข**

- 1) การปฏิบัติงานต้องเป็นไปตามพระราชบัญญัติกฎ ระเบียบ ข้อบังคับ และประกาศ ของมหาวิทยาลัยศรีนครินทรวิโรฒ ที่เกี่ยวกับวิชาการ
- 2) ศึกษาโครงสร้างหลักสูตร หมวดวิชา ชุดวิชา แผนการเรียน จำแนกตามกลุ่มผู้เรียน
- 3) รายวิชาที่เปิดสอนต้องตรงตามโครงสร้างหลักสูตร และชุดวิชาของนิสิต
- 4) การเปิดรายวิชาต้องไม่ตรงตามแผนการเรียน ต้องไม่ซ้ำกับรายวิชาที่นิสิตเคยเรียน มาในภาคศึกษาก่อนหน้า ยกเว้นสำหรับการเปิดรายวิชาให้กับนิสิตที่เคยได้รับผล การเรียนเป็น E หรือลาพักการเรียนในเทอมนั้นๆ
- 5) ผู้ปฏิบัติงานต้องทราบข้อมูลต่างๆ ที่เกี่ยวข้องกับการจัดการเรียนการสอนของนิสิต เช่น ข้อมูลรายวิชาศึกษาทั่วไป
- 6) ตรวจสอบปฏิทินการศึกษา และกำหนดวันส่งข้อมูลตารางสอนของผู้ประสานงาน รายวิชาให้แล้วเสร็จก่อนการลงทะเบียนนิสิต
- 7) ไม่แก้ไขตารางเรียนหลังจากนิสิตได้ลงทะเบียนแล้ว เช่น เปิดรายวิชาเรียน ขอขยายจำนวนผู้เรียน การขขอย้ายวัน เวลาเรียน เป็นต้น
- 8) ขนาดห้องเรียน รวมทั้งลักษณะห้องเรียน ต้องมีความจุเพียงพอกับจำนวนนิสิต
- 9) การบันทึกคาบเรียนต้องมีจำนวนชั่วโมงถูกต้องตามหน่วยกิตของรายวิชานั้นๆ เช่น รายวิชาระดับปริญญาตรี 3(3-2-2-5) หน่วยกิต จัดการเรียนการสอน 4 ชั่วโมง เป็นต้น
- 10) สำรวจความพร้อมของห้องเรียน ขนาดห้องเรียน จำนวนห้องเรียน และอุปกรณ์สื่อ โสตทัศนูปกรณ์

#### **แนวคิด/งานวิเคราะห์/วิจัยที่เกี่ยวข้อง/กรณีศึกษา**

จีรนันท์ ตะสันเทียะ, บุญเหลือ นาบำรุง, อัญวีณ์ ไชยวชิระกัมพล, ชนาธิป กุนอก และ ชัยณรงค์ แสนมี(2563) ได้ศึกษาเรื่อง ระบบจัดตารางเรียนตารางสอนด้วยเทคนิคการลากวาง งานวิจัยนี้มีวัตถุประสงค์เพื่อพัฒนาระบบการจัดตารางเรียนตารางสอนด้วยเทคนิคการลากวาง โรงเรียนไทรแก้ววิทยา จังหวัดสุรินทร์ โดยนำเทคนิคการลากวาง (Drag and Drop) เข้ามาช่วย ในการพัฒนาระบบ มีเครื่องมือที่นำมาใช้พัฒนาระบบ ได้แก่ โปรแกรม Visual Studio Code ภาษาที่ใช้ PHP, JavaScript Library(jQuery) ระบบจัดการฐานข้อมูล MySQL ระบบปฏิบัติการ ที่ใช้ Linux Ubuntu Server และ Apache Web Server การทดสอบระบบจะใช้การทดสอบ การทำงานทุกฟังก์ชัน (Black Box Testing) และมีการประเมินความพึงพอใจจากผู้เกี่ยวข้องกับ ระบบ ผลการทดสอบการทำงานสามารถใช้งานได้ทุกฟังก์ชัน สามารถทำงานตามขอบเขตที่ กำหนดไว้ ผลประเมินความพึงพอใจของระบบทั้ง 3 ส่วน คือส่วนของเจ้าหน้าที่จำนวน 1 คน พบว่า มีผลการประเมินความพึงพอใจอยู่ที่ = 4.27, S.D. = 0.00 อยู่ในเกณฑ์ระดับดีมาก ส่วน ของหัวหน้ากลุ่มสาระจำนวน 5 คน พบว่า มีผลการประเมินความพึงพอใจอยู่ที่ = 4.06, S.D. = 0.26 อยู่ในเกณฑ์ระดับดี และส่วนของผู้อำนวยการจำนวน 1 คน พบว่า มีผลการประเมินความ พึงพอใจอยู่ที่ = 3.91, S.D. = 0.00 อยู่ในเกณฑ์ระดับดี สรุปผลการประเมินความพึงพอใจ โดยรวมของระบบการจัดตารางเรียนตารางสอนโรงเรียนไทรแก้ววิทยา จังหวัดสุรินทร์ นี้มี ประสิทธิภาพการทำงานอยู่ในเกณฑ์ระดับดีและเป็นไปตามวัตถุประสงค์

วลัญช์กมล ต่อมดวงแก้ว และชมพูนุท เกษมเศรษฐ์(2562) ได้ศึกษาเรื่อง การพัฒนา โปรแกรมจัดตารางสอนโดยใช้วิธีฮิวริสติก ปัญหาการจัดตารางสอนมีความซับซ้อนโดยเฉพาะ อย่างยิ่งการจัดตารางสอนด้วยวิธีธรรมดา (manually assignment) ที่มักจะเกิดความผิดพลาด และต้องใช้เวลานาน เนื่องจากเงื่อนไขของการจัดตารางสอนนั้นมีอยู่หลายเงื่อนไขที่เชื่อมโยงกัน อีกทั้งจะต้องมีการทบทวนและตรวจสอบกันอีกหลายครั้งก่อนการนำไปใช้งานจริง งานวิจัยนี้มี

วัตถุประสงค์เพื่อพัฒนาโปรแกรมจัดตารางสอนด้วยการนำเอาวิธีการฮิวริสติกมาแก้ปัญหาการจัด ตารางสอน โดยนำมาใช้ในการวิเคราะห์การจัดลำดับความสำคัญของข้อมูลเพื่อให้ได้โปรแกรมที่ สามารถกำหนดเงื่อนไขได้ใกล้เคียงกับการจัดตารางสอนปัจจุบัน โดยวัตถุประสงค์ของการจัด ตารางสอนมี 2 ประการ คือ 1) ให้เกิดการจัดวิชาเรียนนอกเวลาราชการให้น้อยที่สุด และ 2) ได้ ตารางสอนที่สอดคล้องกับความต้องการของอาจารย์ผู้สอนมากที่สุด โดยต้องเป็นไปตามเงื่อนไข หลักของการจัดตารางสอน นอกจากนั้นโปรแกรมที่พัฒนาขึ้นจะต้องสามารถทำให้ผู้จัด ตารางสอนสามารถทำงานได้ง่ายขึ้นและลดความผิดพลาดของการจัดตารางสอนที่เกิดขึ้นได้

## **บทที่ 4 เทคนิคการปฏิบัติงาน**

## **กลยุทธ์ในการปฏิบัติงาน**

กลยุทธ์ในการปฏิบัติงาน ของผู้เขียนเป็นไปตามกรอบแผนยุทธศาสตร์ 20 ปี มหาวิทยาลัยศรีนครินทรวิโรฒ ปีพุทธศักราช 2565 – 2580 และแผนปฏิบัติการประจำปี ของ คณะบริหารธุรกิจเพื่อสังคม มหาวิทยาลัยศรีนครินทรวิโรฒ ยุทธศาสตร์ที่ 1 การเป็นผู้นำทาง การศึกษา (Education Leader) ที่มีเป้าประสงค์หลัก (Goal) เพื่อเป็นองค์กรแห่งการเรียนรู้ วิจัยและนวัตกรรม มุ่งสู่การเป็นมหาวิทยาลัยแห่งการเรียนรู้เพื่อสังคม (Learning University for Society)

## **ขั้นตอนการปฏิบัติงาน (Flow Chat)**

กระบวนงานที่ผู้เขียนคู่มือปฏิบัติงานจัดทำขึ้นในครั้งนี้ เป็นงานที่เกี่ยวกับการให้บริการ การศึกษา ทั้งในระดับปริญญาตรี และระดับบัณฑิตศึกษา คณะบริหารธุรกิจเพื่อสังคม มหาวิทยาลัยศรีนครินทรวิโรฒ เพื่อเป็นการให้บริการและอำนวยความสะดวกแก่บุคลาการสาย วิชาการ บุคลากรสายปฏิบัติ นิสิต รวมถึงผู้มีส่วนได้เสีย ภายใต้กรอบแผนยุทธศาสตร์ 20 ปี มหาวิทยาลัยศรีนครินทรวิโรฒ และวิสัยทัศน์ พันธกิจ ของคณะบริหารธุรกิจเพื่อสังคม เพื่อ เป้าประสงค์สู่การ เป็นมหาวิทยาลัยแห่งการเรียนรู้เพื่อสังคม (Learning University for Society)

ผู้เขียนขอนำเสนอขั้นตอนปฏิบัติงาน จำแนกตามลักษณะกิจกรรมย่อย ของงานบริการ การศึกษา คณะบริหารธุรกิจเพื่อสังคม มหาวิทยาลัยศรีนครินทรวิโรฒ ดังนี้

- 1) งานจัดการเรียนการสอน
	- การจัดทำตารางสอน
	- การสอบสมิทธิภาพทางภาษา (SWU-SET)
- 2) งาบรับบิสิตใหม่
	- การดำเนินการคัดเลือกเข้าเป็นนิสิตระดับปริญญาตรี (TCAS)
	- การดำเนินการคัดเลือกเข้าเป็นนิสิตระดับบัณฑิตศึกษา
- 3) งานพัฒนาหลักสูตร
	- การเสนอหลักสูตรใหม่/หลักสูตรปรับปรุง
	- การายงานข้อมูลตามกรอบมาตรฐานคุณวุฒิระดับอุดมศึกษาแห่งชาติ(มคอ.)
- 4) งานทะเบียนและสถิติ
	- การรายงานตัวเข้าเป็นนิสิต
	- การลงทะเบียนรายวิชา
	- การแจ้งจบการศึกษา
	- การขอใบรับรองการศึกษา
	- ภาวะการมีงานทำของบัณฑิต
	- รายงานสถิติและข้อมูลการศึกษาต่างๆ เช่น จำนวนนิสิต จำนวนผู้สำเร็จ การศึกษา จำนวนอาจารย์ที่ได้รับการรับรองสมรรถนะวิชาชีพอาจารย์ตาม กรอบมาตรฐานของสหราชอาณาจักร (UKPSF)
	- คำร้อง

ปัจจุบันส่วนส่งเสริมและบริการการศึกษา ร่วมกับสำนักคอมพิวเตอร์ ได้ พัฒนาระบบการยื่นคำร้องนิสิตระดับปริญญาตรีให้เป็นรูปแบบออนไลน์ได้แก่

- คำร้องขอถอนวิชา
- คำร้องขอเรียนเกินหน่วยกิต
- คำร้องขอชำระค่าธรรมเนียมการศึกษาล่าช้า
- คำร้องขอลาพักการเรียน
- คำร้องขอเปลี่ยนชื่อ สกุล
- คำร้องขอลาออก

ส่วนคำร้องต่อไปนี้ให้ใช้คำร้องกระดาษ และดำเนินตามขั้นตอนการยื่นคำร้อง แบบต่าง ซึ่งกำลังพัฒนาให้เป็นระบบออนไลน์ต่อไป ได้แก่

- คำร้องทั่วไป
- คำร้องขอเรียนแทน
- คำร้องขอย้ายคณะ/ย้ายสาขา
- ใบเลือกวิชาโท
- ใบมอบฉันทะ (ออนไลน์)
- 5) งานตามยุทธศาสตร์ และแผนปฏิบัติการ
	- โครงการประชุมวิชาการ
	- โครงการนิสิตแลกเปลี่ยน
- โครงการการจัดการศึกษาระดับบัณฑิตศึกษาต่อเนื่องจากปริญญาตรี (เรียนรายวิชาระดับบัณฑิตศึกษาล่วงหน้า)
- การขอรับรองสมรรถนะวิชาชีพอาจารย์ตามกรอบมาตรฐานของ สหราชอาณาจักร (UKPSF)
- การพัฒนาบุคลากรสายวิชาการ
- แพลตฟอร์มคอร์สเรียนออนไลน์Coursera

#### **1) งานจัดการเรียนการสอน**

#### **กิจกรรมย่อย 1 การจัดทำตารางสอน**

มีขั้นตอนการปฏิบัติงาน (Flow Chat) โดยมีรายละเอียดดังแสดงในตาราง 1

| ลำดับ          | ผังกระบวนการ                                                                                                    | รายละเอียด                                                                                                    | ผู้รับผิดชอบ                                                                               | ระยะเวลา         | เอกสารที่<br>เกี่ยวข้อง                      |  |  |  |
|----------------|----------------------------------------------------------------------------------------------------|----------------------------------------------------------------------------------------------------|--------------------------------------------------------------------------------------------|------------------|----------------------------------------------|--|--|--|
| $\mathbf{1}$   | การประชุมคณะกรรมการ<br>ศูนย์การจัดการหลักสูตรระดับปริญญาตรี/<br>ระดับบัณฑิตศึกษา จัดทำร่างตารางสอน<br>แก้ไข<br>หัวหน้าศูนย์<br>ตรวจทานร่าง<br>ตรวจสอบรายวิชาชุดวิชาตามโครงสร้าง<br>หลักสูตร และจัดห้องเรียน | รองคณบดี<br>นักวิชาการ และ<br>คณะกรรมการ<br>จัดตารางสอน<br>ระดับปริญญา<br>ตรี เข้าร่วม<br>ประชุมรับฟัง<br>ข้อมูลการ<br>จัดการเรียนการ<br>สอนรายวิชา<br>ศึกษาทั่วไป<br>(SWU) | - ส่วน<br>ส่งเสริมและ<br>บริการ<br>การศึกษา<br>- สำนัก<br>นวัตกรรม<br>การเรียนรู้          | 1 วัน            | - ปฏิทินการศึกษา<br>- รายวิชาศึกษา<br>ทั่วไป |  |  |  |
| $\overline{2}$ | บันทึกตารางสอนผ่านระบบบริหารจัดการ<br>ประสิทธิภาพการศึกษา (SUPREME 2019)<br>แก้ไข<br>นักวิชาการ<br>ศึกษา<br>ตรวจสอบความ<br>ถูกต้องของ                                                                       | เจ้าหน้าที่ศูนย์<br>การจัดการ<br>หลักสูตรระดับ<br>ปริญญาตรี/<br>ระดับ<br>บัณฑิตศึกษา<br>จัดทำร่าง<br>ตารางสอน                                                               | - เจ้าหน้าที่<br>ศูนย์การ<br>จัดการ<br>หลักสูตร<br>ระดับ/ระดับ<br>บัณฑิตศึกษา<br>ปริญญาตรี | $1 - 2$<br>เดือน | - แผนการเรียน<br>- ร่างตารางสอน              |  |  |  |
| 3              | พิมพ์รายงาน<br>ทบ.30 ตารางสอนประจำภาคเรียน<br>ทบ.102 ตารางสอนประจำห้องเรียน<br>ทบ.101 ตารางสอนสำหรับอาจารย์ผู้สอน<br>ทบ.104 ตารางสอนตามกลุ่มผู้เรียน<br>จบการทำงาน                                          | หัวหน้าศูนย์การ<br>จัดการหลักสูตร<br>ระดับปริญญา<br>ตรี/ระดับ<br>บัณฑิตศึกษา<br>ตรวจทานร่าง<br>ตารางสอน                                                                     | - หัวหน้า<br>ศูนย์การ<br>จัดการ<br>หลักสูตร<br>ระดับ<br>ปริญญาตรี/<br>ระดับ<br>บัณฑิตศึกษา | $3 - 7$ วัน      | - ร่างตารางสอน                               |  |  |  |

**ตาราง 1** ขั้นตอนการปฏิบัติงาน (Flow Chat) การจัดทำตารางสอน

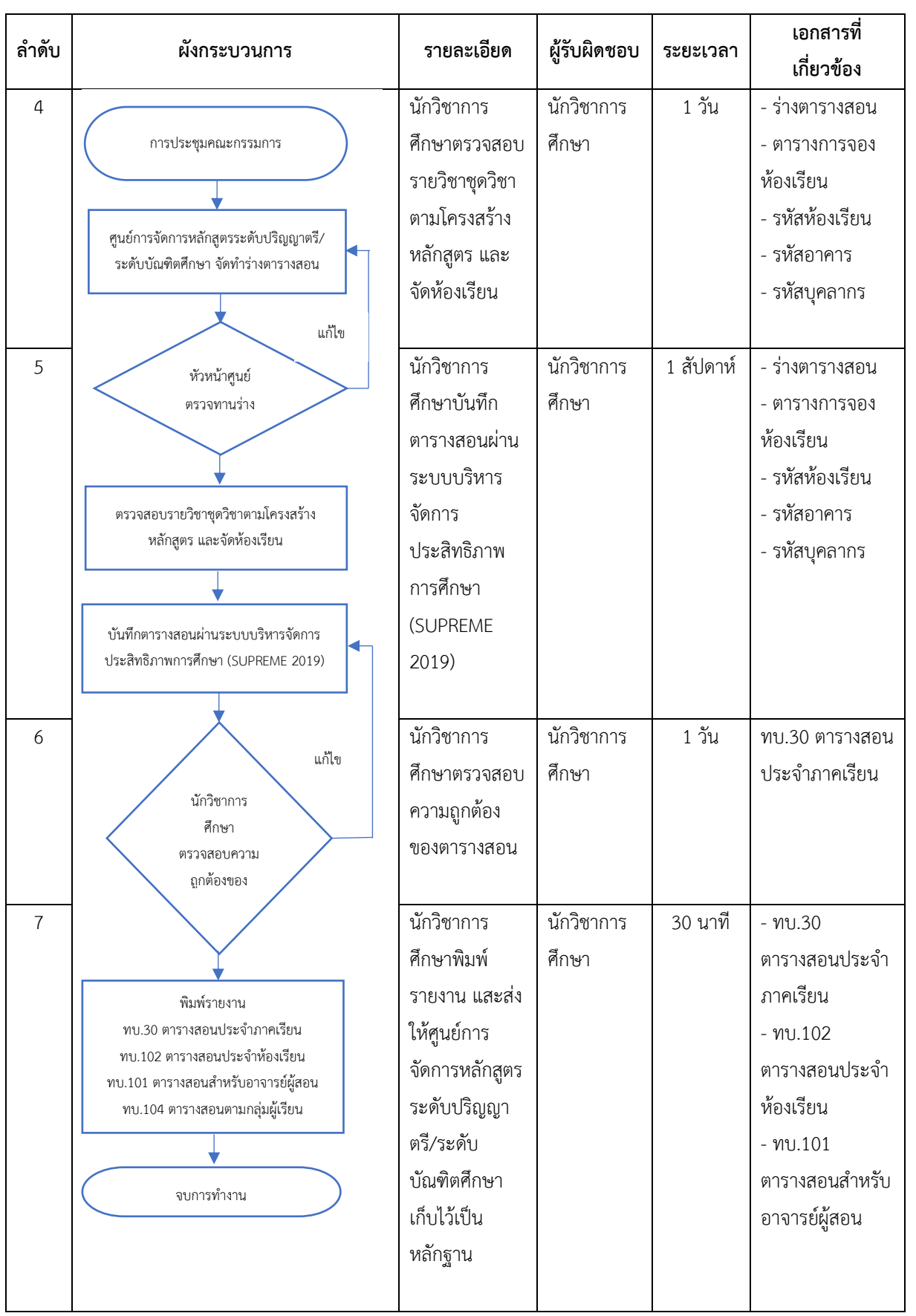

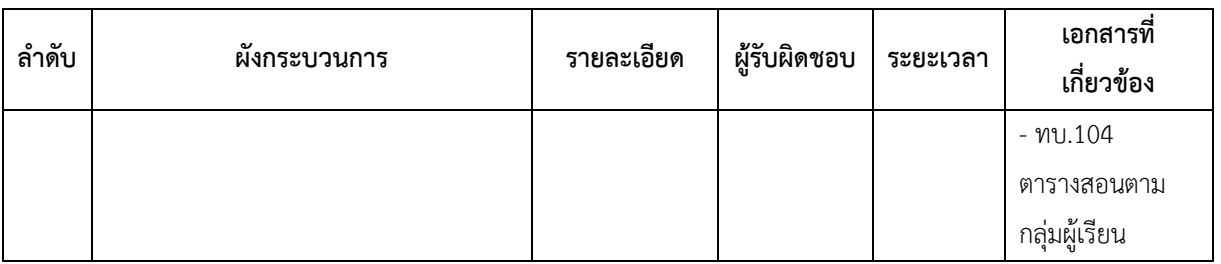

#### **ระบบสารสนเทศเพื่อการจัดการศึกษา มหาวิทยาลัยศรีนครินทรวิโรฒ**

ในปัจจุบัน มหาวิทยาลัยศรีนครินทรวิโรฒ ได้พัฒนาระบบบริหารจัดการประสิทธิภาพ ก า ร ศ ึ ก ษ า SUPREME 2 0 1 9 (Srinakharinwirot University Planning, REgistration, Management and Etc.) SUPREME 2019 มีลักษณะเป็น Web Portal ที่ให้บริการทั้ง คณาจารย์ นิสิต ศิษย์เก่า และบุคลากรส่วนงานตามสิทธิ์และภารกิจของหน่วยงาน โดยผู้ใช้ Login เข้า Portal ด้วยรหัสบัวศรีเพียงครั้งเดียว สามารถเข้าถึงข้อมูล ระบบงานและข่าวสาร ประชาสัมพันธ์ต่าง ๆ เป็นไปในทิศทางเดียวกัน มาจากหลายระบบงานและมีรูปแบบที่แตกต่าง กัน การบันทึกข้อมูลตารางสอน (สำหรับเจ้าหน้าที่) ระบบบริหารจัดการประสิทธิภาพการศึกษา SUPREME 2019 มีขั้นตอนดังนี้

- 1) เปิดเว็บเบราว์เซอร์ (Web Browser) ที่ติดตั้งบนเครื่องคอมพิวเตอร์ เช่น Google Chrome หรือ Firefox จากนั้นกรอก URL ระบบบริหารจัดการ ประสิทธิภาพการศึกษา (SUPREME 2019) https://supreme.swu.ac.th/portal/index.php
- 2) หน้าจอ Login กรอกบัญชีผู้ใช้งานเครือข่ายบัวศรี (Buasri ID) และรหัสผ่านเพื่อ เข้าสู่ระบบ ดังแสดงในภาพประกอบ 4

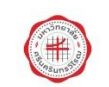

SUPREME2019 นิสิต อาจารย์ บคลากร มศว ahannu dausen **CONTRACTOR** 

ภาพประกอบ 4 แสดงหน้าจอระบบบริหารจัดการประสิทธิภาพการศึกษา (SUPREME 2019)

3) ระบบแสดงหน้าจอหลังจาก Login เลือกกลุ่มสิทธิ์การใช้งานโดยคลิกที่ ตารางสอน-คณะ ดังแสดงในภาพประกอบ 5

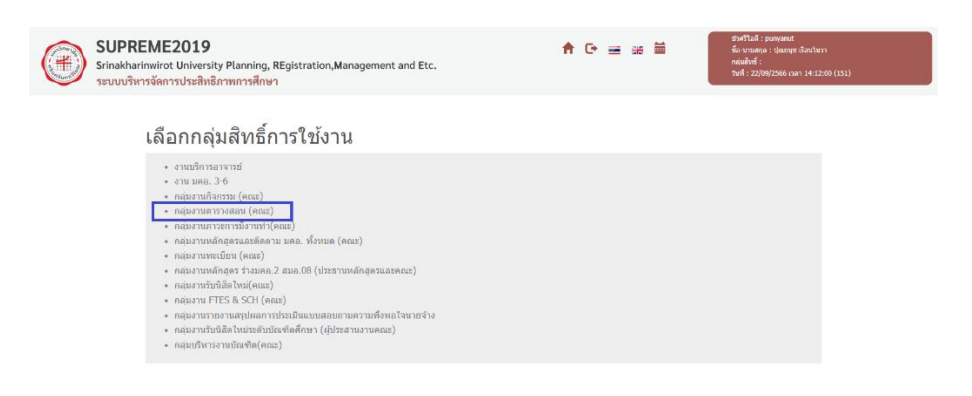

ภาพประกอบ 5 แสดงหน้าจอเลือกกลุ่มสิทธิ์การใช้งาน

4) เข้าสู่เมนูงานตารางสอน ดังแสดงในภาพประกอบ 6

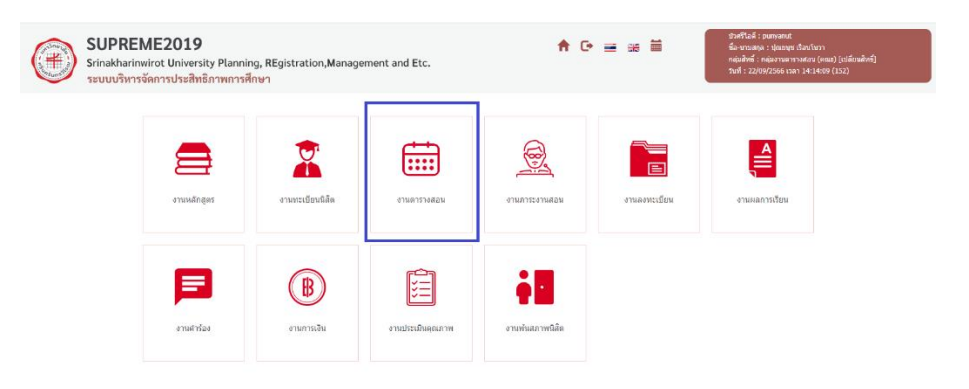

ภาพประกอบ 6 แสดงหน้าจอเมนูงานตารางสอน

5) เมนูของระบบงานตารางสอน ประกอบด้วย

#### **งานจัดตารางสอน**

- คัดลอกข้อมูลตารางสอนประจำภาคการศึกษา
- บันทึกข้อมูลตารางสอนประจำภาคการศึกษา

#### **รายงานและสถิติงานภาระงานสอน**

- ทบ.30 ตารางสอนประจำภาคเรียน

- ทบ.58 ตารางสอน-รายวิชา
- ทบ.101 ตารางสอนสำหรับอาจารย์ผู้สอน
- ทบ.102 ตารางสอนประจำห้องเรียน
- ทบ.103 ตารางสอบประจำห้องเรียน
- ทบ.104 ตารางสอนของนิสิตตามกลุ่มผู้เรียน
- ทบ.105 ตารางสอบของนิสิตตามกลุ่มผู้เรียน

ดังแสดงในภาพประกอบ 7

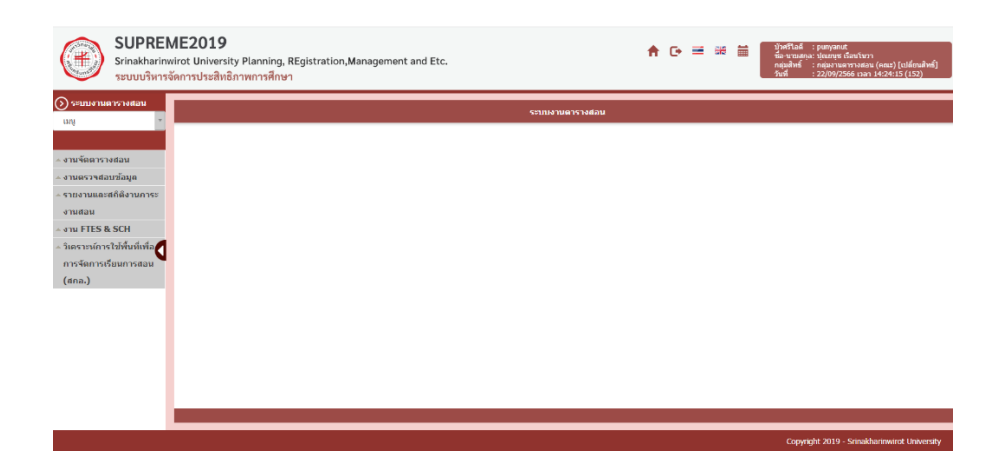

ภาพประกอบ 7 แสดงหน้าจอเมนูของระบบงานตารางสอน

- 6) บันทึกข้อมูลตารางสอนประจำภาคการศึกษา (รหัสเมนู SCH06)
- 7) คลิกเมนู บันทึกข้อมูลตารางสอนประจำภาคการศึกษา ดังแสดงในภาพประกอบ 8

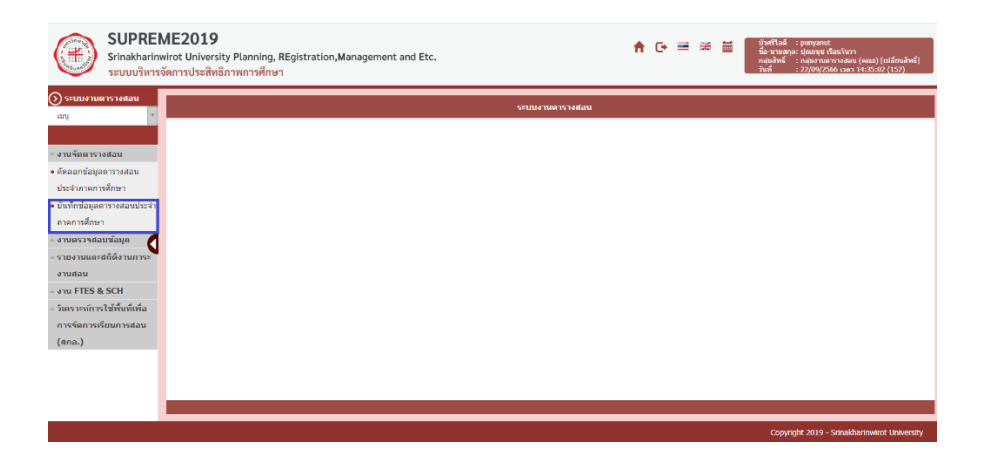

ภาพประกอบ 8 แสดงหน้าจอบันทึกข้อมูลตารางสอนประจำภาคการศึกษา

8) ระบบแสดงหน้าจอบันทึกข้อมูลตารางสอนประจำภาคการศึกษา หากต้องการ ค้นหาข้อมูล สามารถทำได้โดยการคลิกที่ส่วนของการค้นหาระบบจะเปิดช่อง สำหรับการค้นหาข้อมูลขึ้นม าเลือกภาค / ปีการศึกษา, รหัสวิชา, ชุดวิชา, กลุ่ม การศึกษา และตอน จากนั้นคลิกปุ่มค้นหา ดังแสดงในภาพประกอบ 9

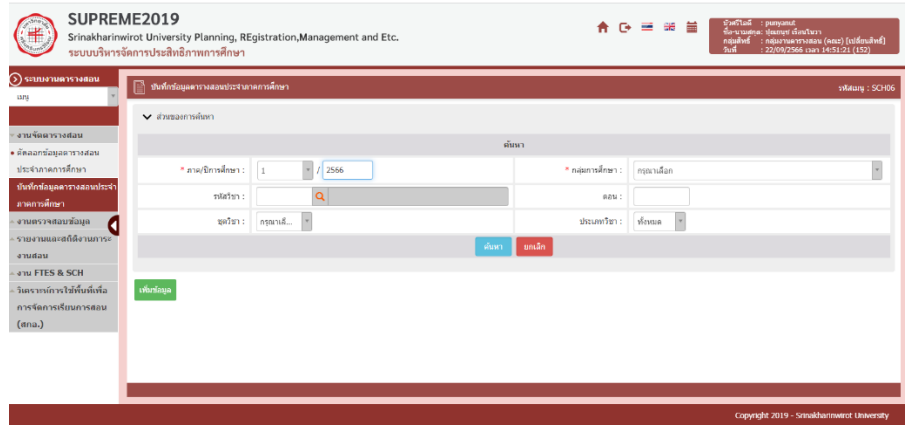

ภาพประกอบ 9 แสดงหน้าจอบันทึกข้อมูลตารางสอนประจำภาคการศึกษา

9) ระบบแสดงข้อมูลตามเงื่อนไขการค้นหา สามารถจัดการข้อมูล โดยคลิกปุ่ม ตามรายวิชาที่ต้องการ ดังแสดงในภาพประกอบ 10

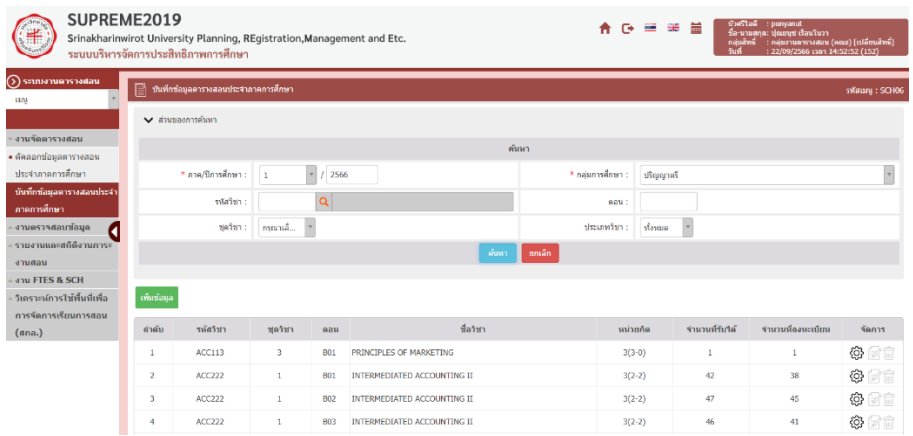

ภาพประกอบ 10 แสดงหน้าจอบันทึกข้อมูลตารางสอนประจำภาคการศึกษา

10) บันทึกข้อมูลผู้สอน ในแท็บ ผู้สอน ทำการเพิ่มข้อมูลผู้สอนโดยคลิกปุ่ม เพิ่มข้อมูล ดังแสดงในภาพประกอบ 11

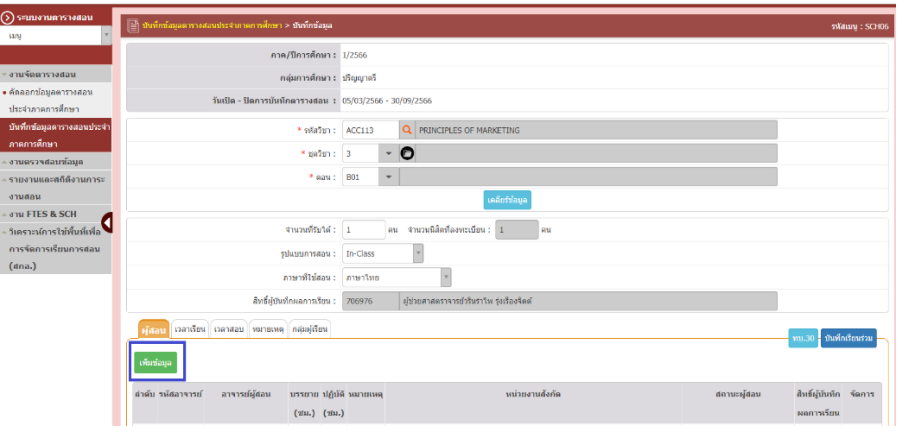

ภาพประกอบ 11 แสดงการบันทึกข้อมูลผู้สอน

11) ระบบแสดงหน้าจอเพิ่มข้อมูลผู้สอน กรอกข้อมูลลงไปให้ครบถ้วนโดยเฉพาะหัวข้อ ที่มีเครื่องหมายดอกจันกำกับ ดังแสดงในภาพประกอบ 12

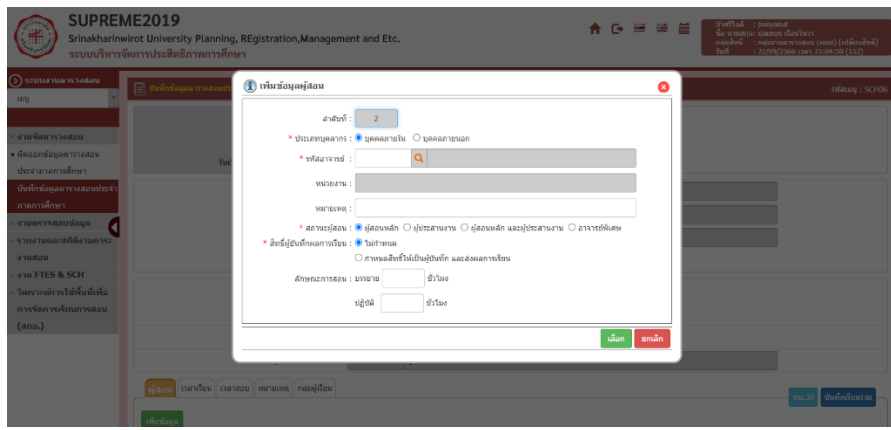

ภาพประกอบ 12 แสดงหน้าจอเพิ่มข้อมูลผู้สอน

12) ระบุประเภทบุคลากร เลือกรหัสอาจารย์ โดยคลิกไอคอนค้นหา <mark>Q</mark> ระบบแสดง ชื่อบุคลากรขึ้นมา คลิก Radio box เลือกชื่อบุคลากรตามต้องการ ดังแสดงใน ภาพประกอบ 13

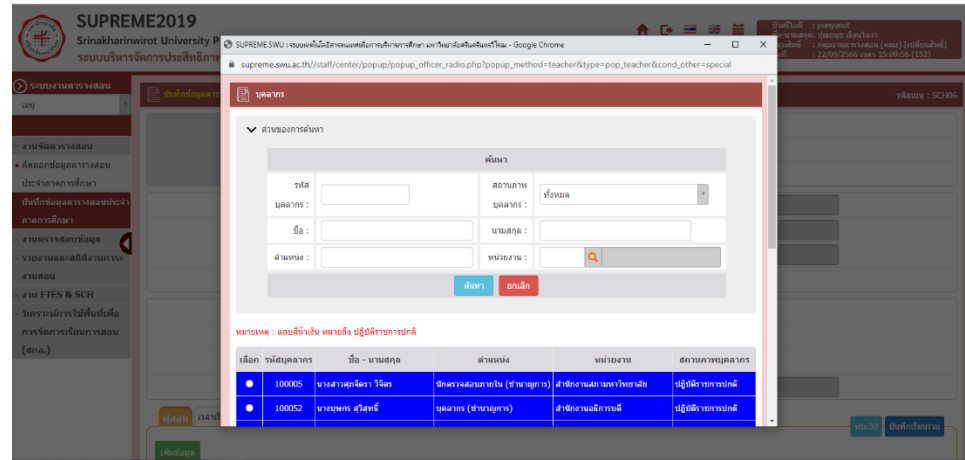

ภาพประกอบ 13 แสดงหน้าจอเลือกผู้สอน

13) ระบบแสดงชื่อหน่วยงาน หมายเหตุ เลือกสถานะผู้สอน สามารถระบุสิทธิ์ผู้บันทึก ผลการเรียน กรอกลักษณะการสอน: บรรบยาย/ปฏิบัติ ดังแสดงในภาพประกอบ 14

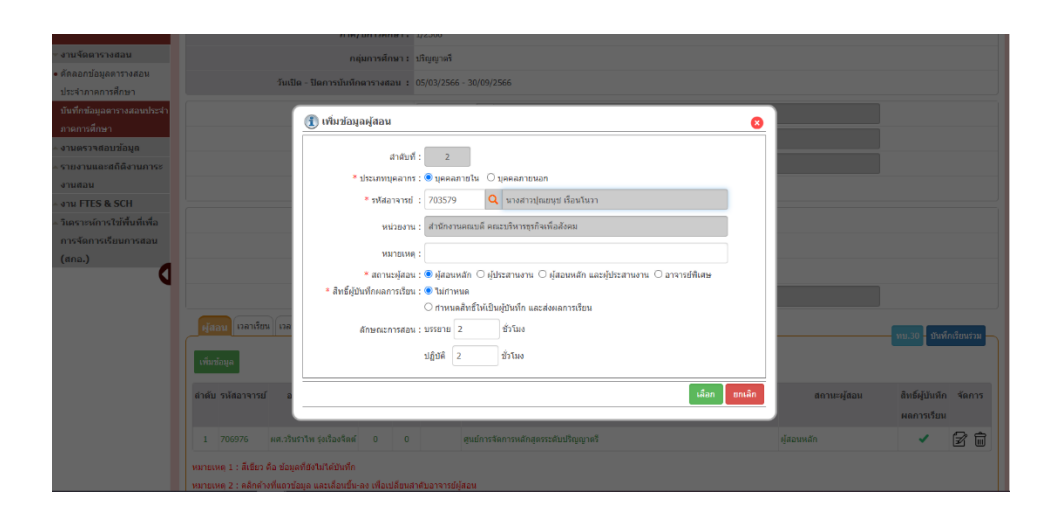

ภาพประกอบ 14 แสดงรายละเอียดหน้าจอเพิ่มข้อมูลผู้สอน

14) เมื่อมีการแก้ไขข้อมูล หรือเพิ่มข้อมูลอาจารย์ผู้สอน ต้องบันทึกข้อมูลโดยคลิกปุ่ม บันทึก ด้วยเสนอ เพื่ออัพเดทข้อมูล ดังแสดงในภาพประกอบ 15

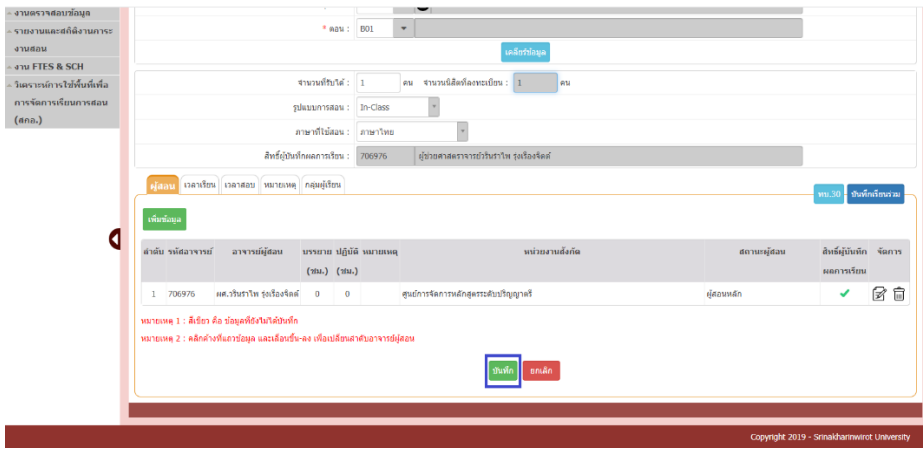

ภาพประกอบ 15 แสดงหน้าจอข้อมูลผู้สอน

15) เพิ่มข้อมูลเวลาเรียน คลิกแท็บ เวลาเรียน จากนั้นคลิกปุ่ม เพิ่มข้อมูล ดังแสดงใน ภาพประกอบ 16

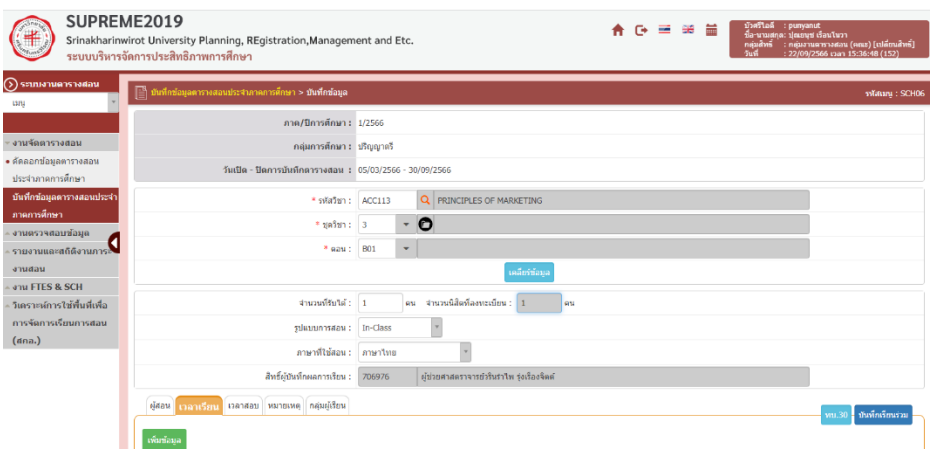

ภาพประกอบ 16 แสดงหน้าจอข้อมูลเวลาเรียน

- 16) ระบบแสดงหน้าจอข้อมูลเวลาเรียนกรอกข้อมูลลงไปให้ครบถ้วนโดยเฉพาะหัวข้อที่ มีเครื่องหมายดอกจันกำกับ
	- เลือกวันเรียน
	- เลือกชุดคาบเรียน
	- เลือกคาบเรียน คาบที่เลิก
	- เลือกห้องเรียน โดยคลิกปุ่มแว่นขยาย
	- ระบุผลการตรวจสอบ
	- หากต้องการดูรายชื่อห้องว่าง ให้คลิกปุ่ม <mark>ห่องว่าง </mark>หรือหากต้องการทราบว่า ห้องไหนมีการใช้งานให้คลิกปุ่ม <mark>การชังอง</mark>

เมื่อกรอกข้อมูลเวลาเรียนเรียบร้อยแล้วให้คลิกปุ่มบันทึกระบบแสดงข้อมูลเวลา เรียนที่เพิ่มขึ้นมา ในส่วนนี้สามารถแก้ไขข้อมูลหรือลบข้อมูล ดังแสดงในภาพประกอบ 17

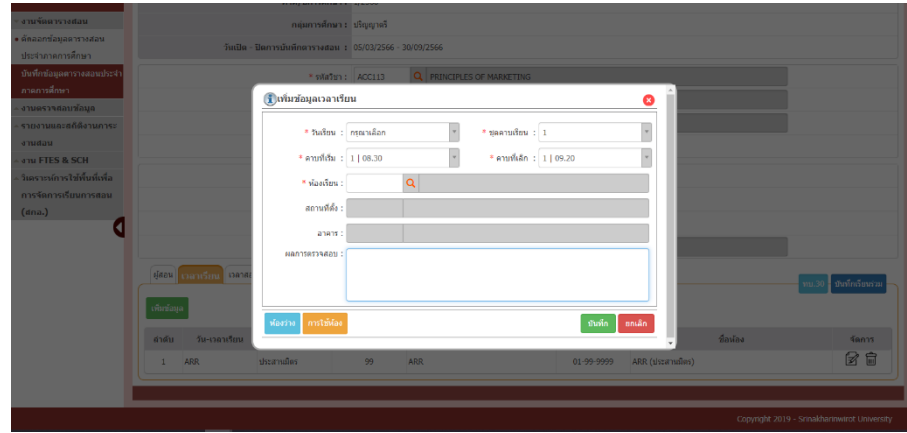

ภาพประกอบ 17 แสดงหน้าจอข้อมูลเวลาเรียน

17) การเพิ่มข้อมูลเวลาสอบ คลิกแท็บ เวลาสอบ จากนั้นคลิกปุ่ม เพิ่มข้อมูล ดังแสดง ในภาพประกอบ 18

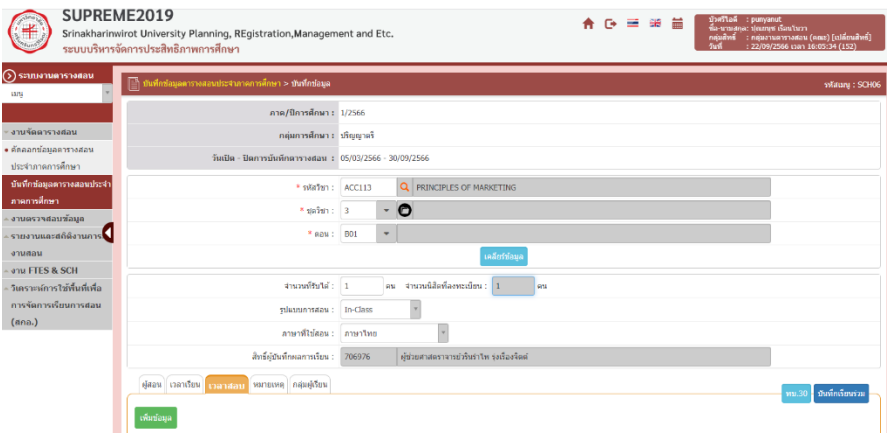

ภาพประกอบ 18 แสดงหน้าจอข้อมูลเวลาสอบ

- 18) ระบบแสดงหน้าจอเพิ่มข้อมูลเวลาสอบขึ้นมา กรอกข้อมูลลงไปให้ครบถ้วน โดยเฉพาะหัวข้อที่มีเครื่องหมายดอกจันกำกับ กรอกข้อมูลดังนี้
	- เลือกวันเรียน
	- เลือกชุดคาบเรียน
	- เลือกคาบเรียน คาบที่เลิก
	- เลือกห้องเรียน โดยคลิกปุ่มแว่นขยาย
	- ระบุผลการตรวจสอบ
		- หากต้องการดูรายชื่อห้องว่าง ให้คลิกปุ่ม <mark>ห<sup>้องว่าง</sup> หรือหากต้องการทราบว่า</mark> ห้องไหนมีการใช้งานให้คลิกปุ่ม <mark>กานัห้อง</mark>

เมื่อกรอกข้อมูลเวลาสอบเรียบร้อยแล้วให้คลิกปุ่มบันทึกระบบแสดงข้อมูลเวลา เรียนที่เพิ่มขึ้นมา ในส่วนนี้สามารถแก้ไขข้อมูลหรือลบข้อมูล ดังแสดงในภาพประกอบ 19

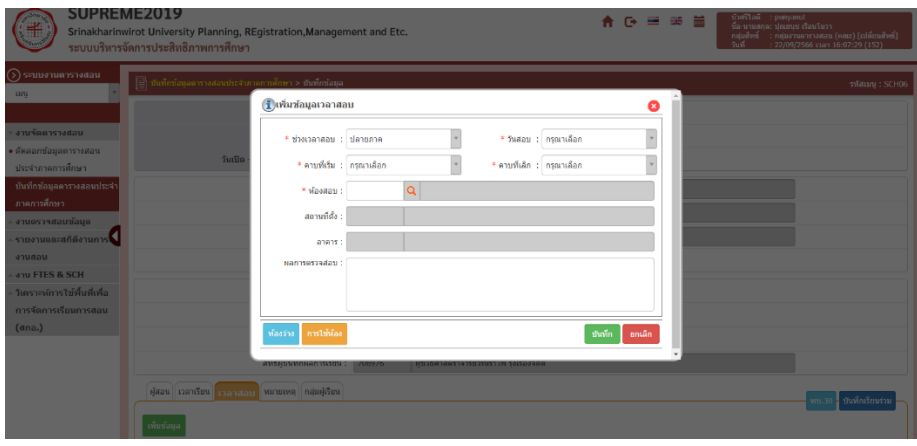

ภาพประกอบ 19 แสดงหน้าจอข้อมูลเวลาสอบ

19) การเพิ่มข้อมูลหมายเหตุคลิกแท็บ หมายเหตุจากนั้นคลิกปุ่ม เพิ่มข้อมูล ดังแสดง ในภาพประกอบ 20

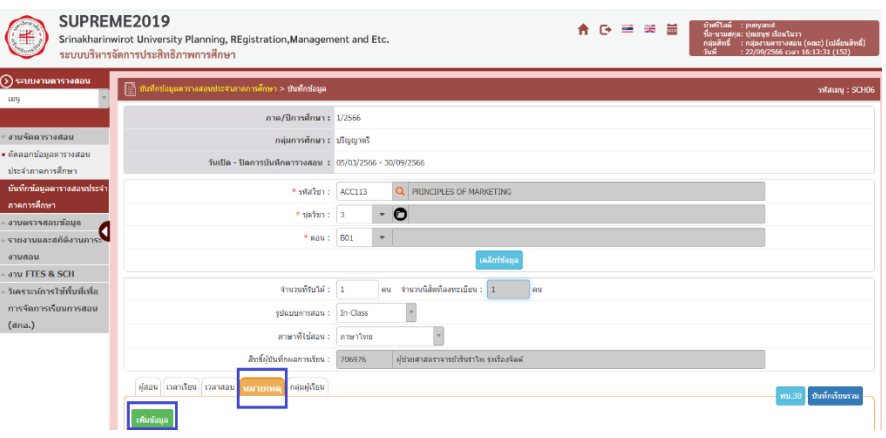

ภาพประกอบ 20 แสดงหน้าจอข้อมูลหมายเหตุ

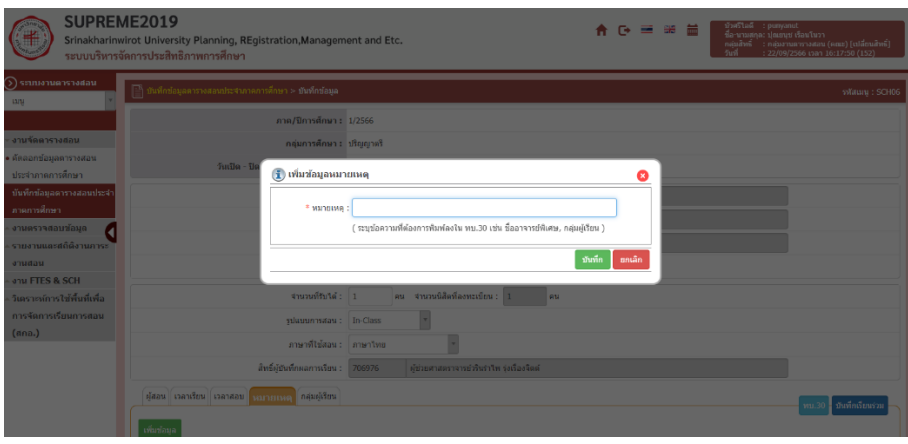

20) กรอกข้อมูลหมายเหตุลงไป จากนั้นคลิกปุ่ม บันทึก ดังแสดงในภาพประกอบ 21

ภาพประกอบ 21 แสดงหน้าจอเพิ่มข้อมูลหมายเหตุ

21) การเพิ่มข้อมูลผู้เรียน คลิกแท็บ กลุ่มผู้เรียน จากนั้นคลิกปุ่ม เพิ่มข้อมูล ดังแสดงใน ภาพประกอบ 22

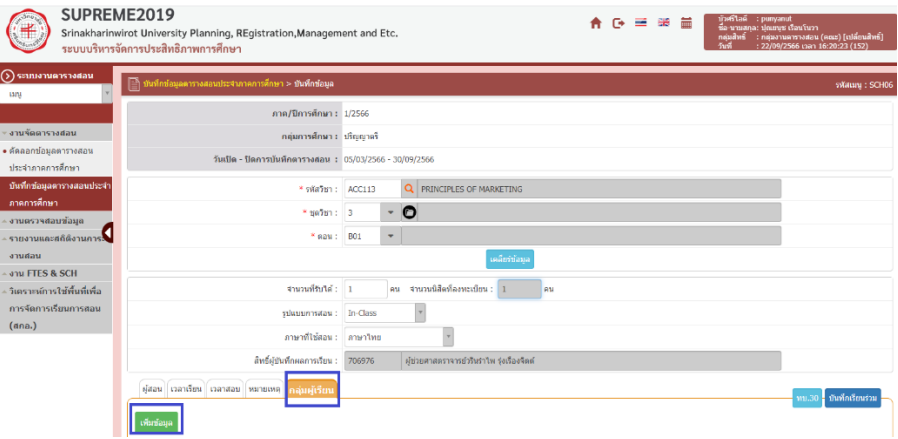

ภาพประกอบ 22 แสดงหน้าจอข้อมูลกลุ่มผู้เรียน

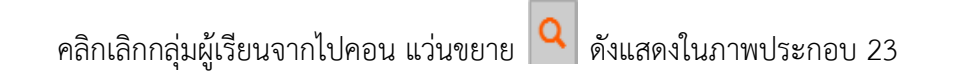

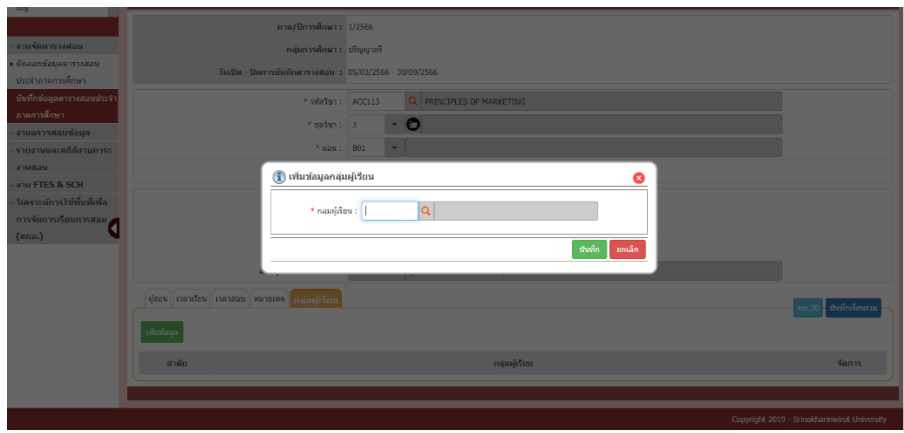

ภาพประกอบ 23 แสดงหน้าจอเพิ่มข้อมูลกลุ่มผู้เรียน

22) ค้นหาแล้วคลิกเลือกกลุ่ม จากนั้นกดบันทึก ระบบแสดงรายชื่อกลุ่มผู้เรียนที่เพิ่ม ข้อมูลขึ้นมา สามารถแก้ไขหรือลบข้อมูลได้ตามต้องการ ดังแสดงในภาพประกอบ 24

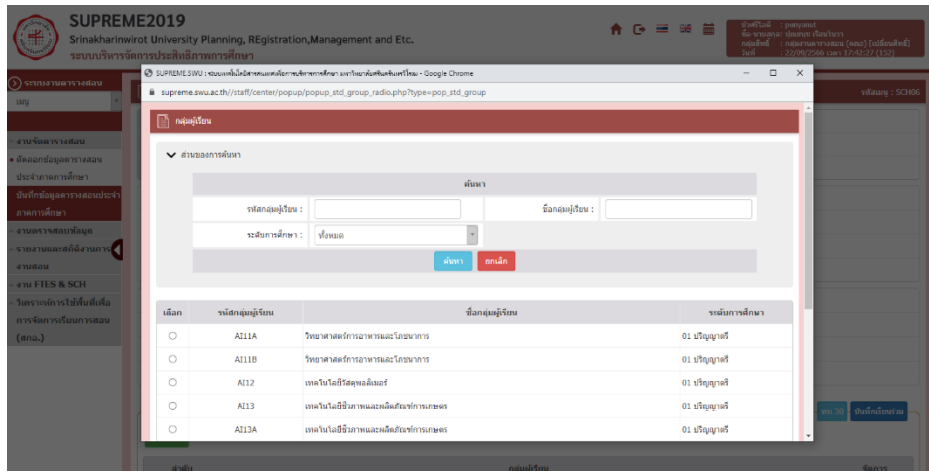

ภาพประกอบ 24 แสดงหน้าจอเพิ่มข้อมูลกลุ่มผู้เรียน

23) รายงานทบ.30 ตารางสอนประจำภาคเรียน รหัสเมนู (SCH11) คลิกเมนู ทบ.30 ตารางสอนประจำภาคเรียน ดังแสดงในภาพประกอบ 25

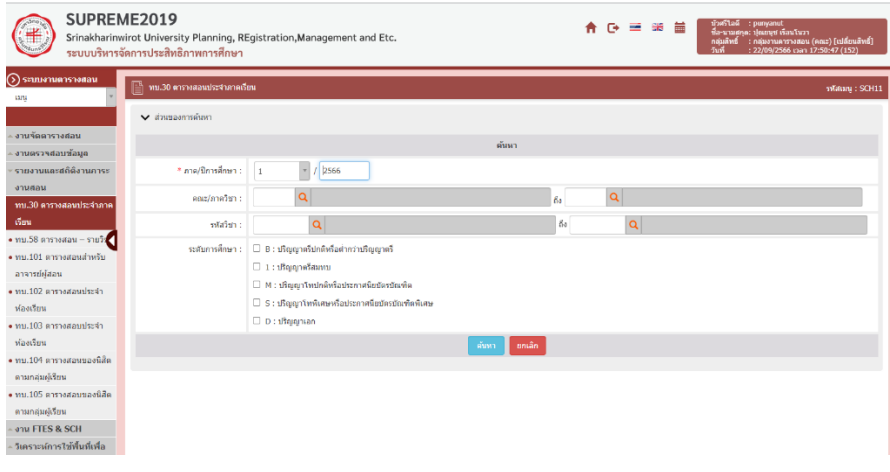

ภาพประกอบ 25 แสดงหน้าจอเมนูรายงานและสถิติภาระงานสอน

24) ระบบแสดงหน้าจอทบ.30 ตารางสอนประจำภาคเรียน ระบุเงื่อนไขในการค้นหาที่ ต้องการ จากนั้นคลิกปุ่มค้นหา ดังแสดงในภาพประกอบ 26

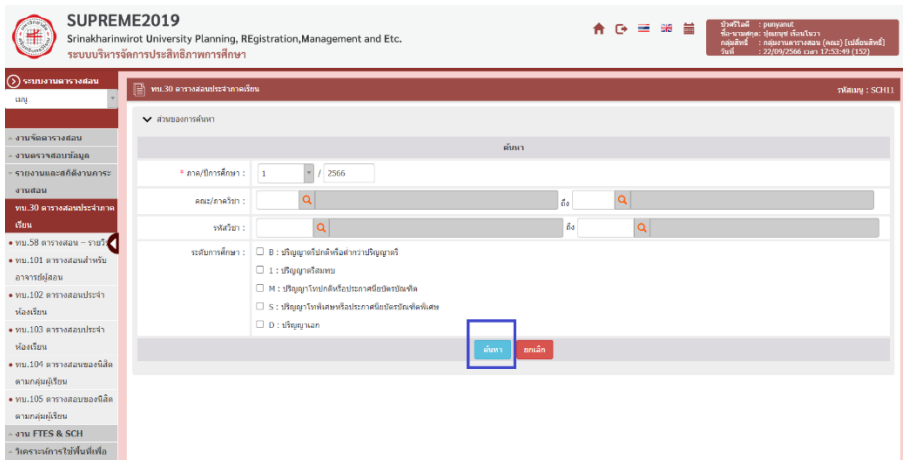

ภาพประกอบ 26 แสดงหน้าจอค้นหาทบ.30 ตารางสอนประจำภาคเรียน

25) ระบบแสดงข้อมูลทบ.30 ตารางสอนประจำภาคเรียนตามเงื่อนไขการค้นหา สามารถส่งออกรายงานได้ 2 รูปแบบคือ 1) ออกรายงาน PDF และ2) ออก รายงาน Excel ดังแสดงในภาพประกอบ 27

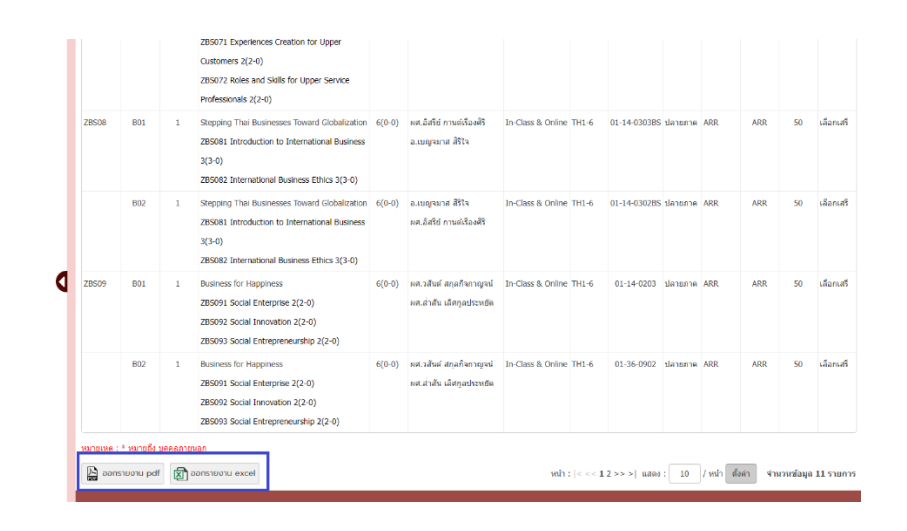

ภาพประกอบ 27 แสดงหน้าจอรายงานทบ.30 ตารางสอนประจำภาคเรียน

26) การส่งออกรายงานทบ.30 ตารางสอนประจำภาคเรียนในรูปแบบ PDF สามารถ สั่งพิมพ์หรือส่งออกไว้ที่เครื่องคอมพิวเตอร์ได้ดังแสดงในภาพประกอบ 28

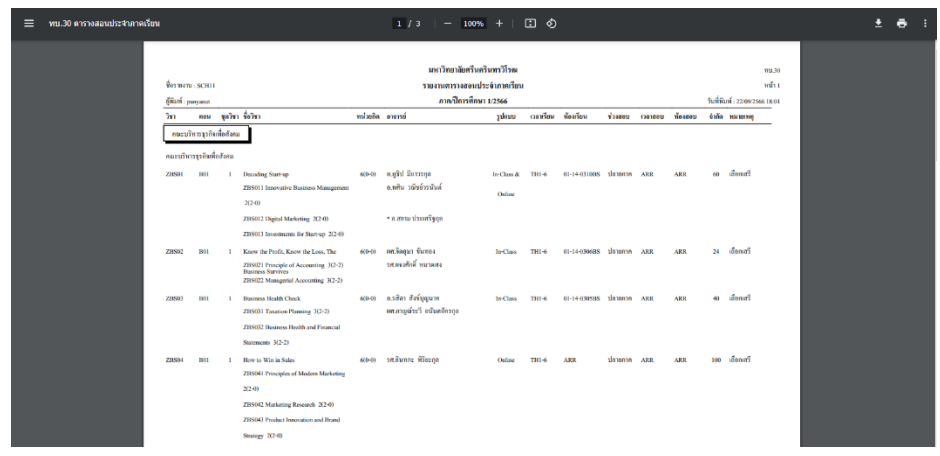

ภาพประกอบ 28 แสดงหน้าจอรายงานทบ.30 ตารางสอนประจำภาคเรียน

รูปแบบ PDF

27) การส่งออกรายงานทบ.30 ตารางสอนประจำภาคเรียนในรูปแบบ Microsoft

Excel ดังแสดงในภาพประกอบ 29

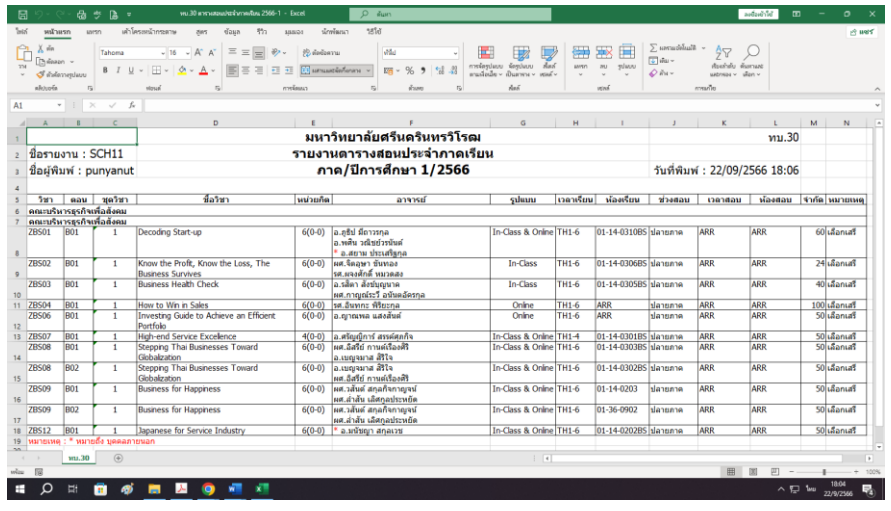

ภาพประกอบ 29 แสดงหน้าจอรายงานทบ.30 ตารางสอนประจำภาคเรียน

รูปแบบ Microsoft Excel

28) รายงานทบ.101 ตารางสอนสำหรับอาจารย์ผู้สอนรหัสเมนู (SCH13) ดังแสดงใน ภาพประกอบ 30

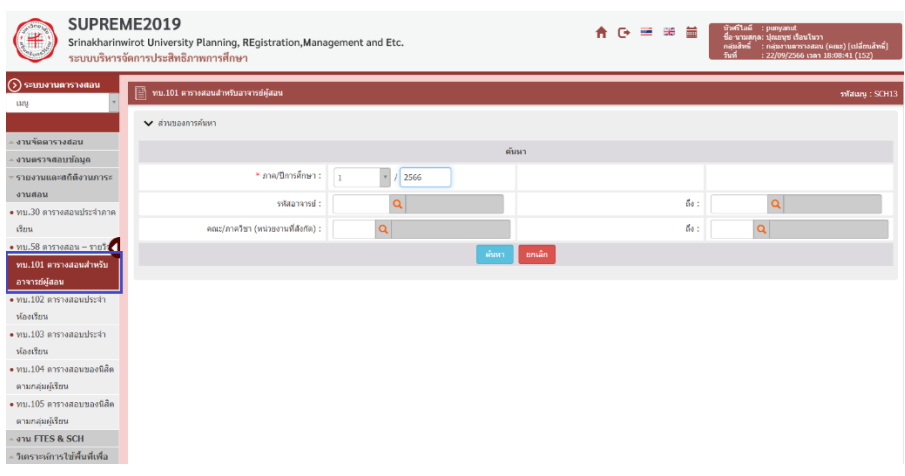

ภาพประกอบ 30 แสดงหน้าจอเมนูรายงานและสถิติงานภาระงานสอน

29) ระบบแสดงหน้าจอทบ.101 ตารางสอนสำหรับอาจารย์ผู้สอนระบุเงื่อนไขในการ ค้นหาที่ต้องการจากนั้นคลิกปุ่มค้นหา ระบบแสดงข้อมูลทบ.30 ตารางสอน ประจำภาคเรียนตามเงื่อนไขการค้นหา สามารถส่งออกรายงานได้ 2 รูปแบบคือ 1) ออกรายงาน PDF และ2) ออกรายงาน Excel ดังแสดงในภาพประกอบ 31

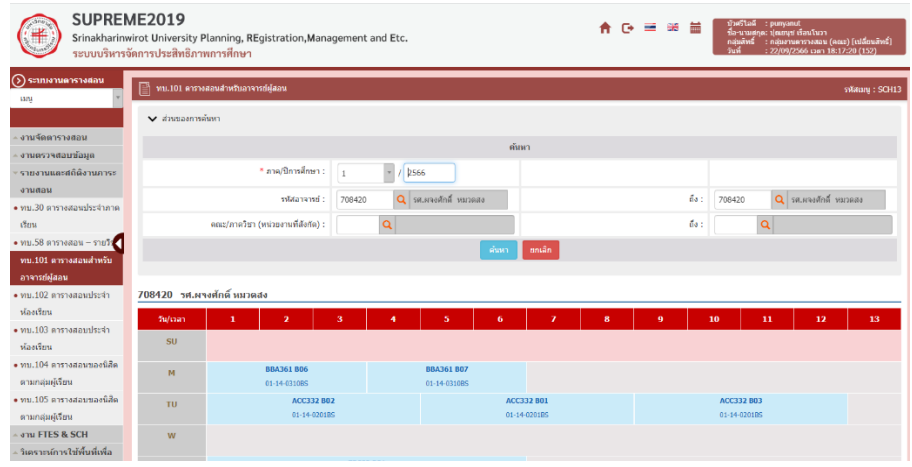

ภาพประกอบ 31 แสดงหน้าจอทบ.101 ตารางสอนสำหรับอาจารย์ผู้สอน

30) แสดงรายงานทบ.101 ตารางสอนสำหรับอาจารย์ผู้สอนในรูปแบบ pdf สามารถสั่ง พิมพ์หรือส่งออกไว้ที่เครื่องคอมพิวเตอร์ได้ดังแสดงในภาพประกอบ 32

| $\equiv$ ทบ.101 ตารางสอนสำหรับอาจารย์ผู้สอน |                                                              |                                                 |              |                                                                                            |                     |                         | $1/1$   - 100% +   $\Box$ $\Diamond$ |        |                                        |           |    |                                        |    |    |  | o | а<br>ŧ |
|---------------------------------------------|--------------------------------------------------------------|-------------------------------------------------|--------------|--------------------------------------------------------------------------------------------|---------------------|-------------------------|--------------------------------------|--------|----------------------------------------|-----------|----|----------------------------------------|----|----|--|---|--------|
|                                             | Grammi scars<br>giun : passaut<br>708420 วศ.ศจาศักดิ์ หมวดสา |                                                 |              | มหาวิทยาลัยครีนครินทรวิโรคเ<br>รายงานคารางสอนสำหรับอาจารย์ผู้สอน<br>ประจำปีการศึกษา 1/2566 |                     |                         |                                      |        |                                        |           |    |                                        |    |    |  |   |        |
|                                             |                                                              | $\mathbf{I}$                                    | $\mathbf{r}$ | $\lambda$                                                                                  | $\overline{4}$      | $\overline{\mathbf{s}}$ | $\epsilon$                           | $\tau$ | $\mathbf{8}$                           | $\bullet$ | 10 | $\mathbf{H}$                           | 12 | 13 |  |   |        |
|                                             | SU                                                           |                                                 |              |                                                                                            |                     |                         |                                      |        |                                        |           |    |                                        |    |    |  |   |        |
|                                             | M                                                            | <b>BBA361 (B06)</b> BBA361 (B06)                |              | BBA361 (BOS)                                                                               | <b>BBA361 (B07)</b> | <b>BBA361 (B07)</b>     | <b>BBA361 (B07)</b>                  |        |                                        |           |    |                                        |    |    |  |   |        |
|                                             | TU.                                                          | ACC332 (B02)                                    |              | ACC332 (B02)   ACC332 (B02)   ACC332 (B02)   ACC332 (B01)   ACC332 (B01)                   |                     |                         |                                      |        | ACC332 (B01) ACC332 (B01) ACC332 (B03) |           |    | ACC332 (B03) ACC332 (B03) ACC332 (B03) |    |    |  |   |        |
|                                             | $\mathbf{w}$                                                 |                                                 |              |                                                                                            |                     |                         |                                      |        |                                        |           |    |                                        |    |    |  |   |        |
|                                             | TH                                                           | ZBS02 (B01)                                     | ZBS02 (B01)  | ZBS02 (B01)                                                                                | ZBS02 (B01)         | ZBS02 (B01)             | ZB502 (B01)                          |        |                                        |           |    |                                        |    |    |  |   |        |
|                                             | <b>F</b>                                                     |                                                 |              |                                                                                            |                     |                         |                                      |        |                                        |           |    |                                        |    |    |  |   |        |
|                                             |                                                              | SA   BAS141 (B06)   BAS141 (B06)   BAS141 (B06) |              |                                                                                            |                     |                         |                                      |        |                                        |           |    |                                        |    |    |  |   |        |
|                                             |                                                              |                                                 |              |                                                                                            |                     |                         |                                      |        |                                        |           |    |                                        |    |    |  |   |        |

ภาพประกอบ 32 แสดงหน้าจอรายงานทบ.101 ตารางสอนสำหรับอาจารย์ผู้สอน รูปแบบ PDF

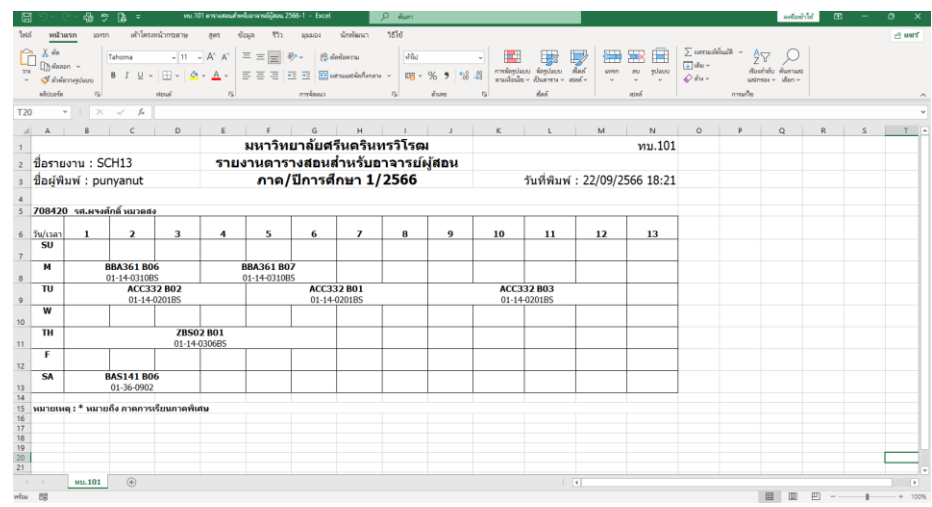

#### 31) แสดงรายงานทบ.101 ตารางสอนสำหรับอาจารย์ผู้สอนในรูปแบบ Microsoft Excel ดังแสดงในภาพประกอบ 33

ภาพประกอบ 33 แสดงหน้าจอรายงานทบ.101 ตารางสอนสำหรับอาจารย์ ผู้สอนรูปแบบ Microsoft Excel

32) รายงานทบ.102 ตารางสอนประจำห้องเรียน (รหัสเมนู SCH14) คลิกเมนูทบ.102 ตารางสอนประจำห้องเรียน ระบบแสดงหน้าจอทบ.102 ตารางสอนประจำ ห้องเรียนระบุเงื่อนไขในการค้นหาที่ต้องการจากนั้นคลิกปุ่มค้นหา ดังแสดงใน ภาพประกอบ 34

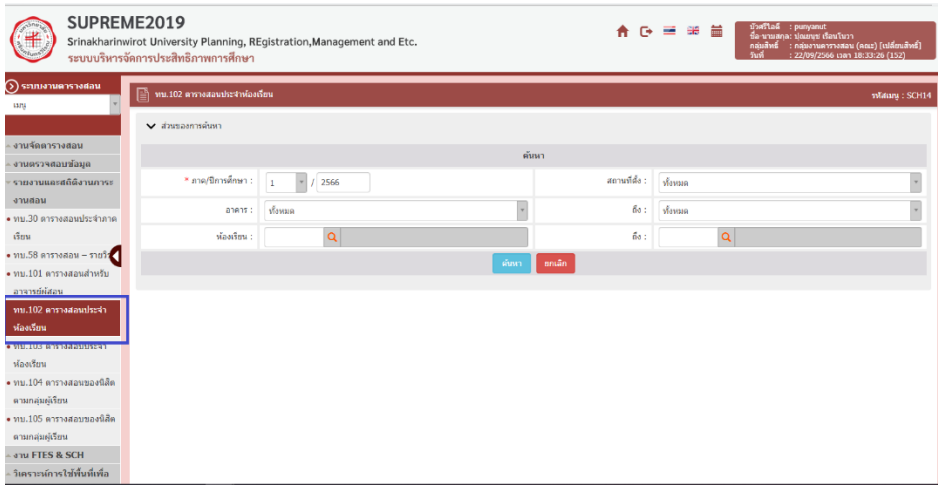

ภาพประกอบ 34 แสดงหน้าจอค้นหาทบ.102 ตารางสอนประจำห้อง

33) ระบบแสดงหน้าจอทบ.101 ตารางสอนสำหรับอาจารย์ผู้สอนระบุเงื่อนไขในการ ค้นหาที่ต้องการจากนั้นคลิกปุ่มค้นหา ระบบแสดงข้อมูลทบ.102 ตารางสอน ประจำห้องเรียน ตามเงื่อนไขการค้นหา สามารถส่งออกรายงานได้ 2 รูปแบบคือ 1) ออกรายงาน PDF และ2) ออกรายงาน Excel ดังแสดงในภาพประกอบ 35

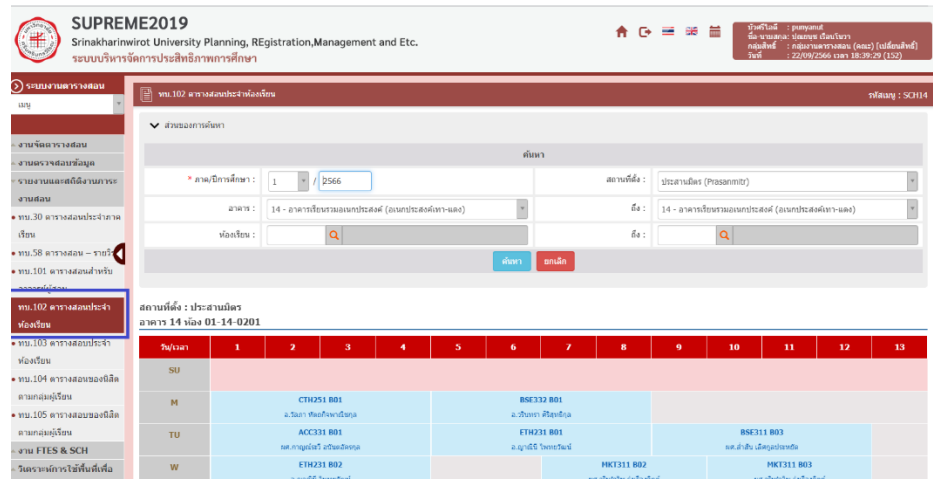

ภาพประกอบ 35 แสดงหน้าจอรายงานทบ.102 ตารางสอนประจำห้องเรียน

34) แสดงรายงานทบ.102 ตารางสอนประจำห้องเรียนในรูปแบบ PDF สามารถสั่ง พิมพ์หรือส่งออกไว้ที่เครื่องคอมพิวเตอร์ได้ดังแสดงในภาพประกอบ 36

| ทบ.102 ตารางสอนประจำห้องเรียน<br>$\equiv$ |                                                                                                    |                                                                                                    |                                                                                                    |                                                                                    |                                                                                                |                                                                                                    | $1/42$   - 100% +   $\Box$ $\diamondsuit$                                                          |                                                                                              |                                                               |                                                                                                    |                                                                                   |                           |                                                   |  | $\pm$ $\theta$ : |
|-------------------------------------------|----------------------------------------------------------------------------------------------------|----------------------------------------------------------------------------------------------------|----------------------------------------------------------------------------------------------------|------------------------------------------------------------------------------------|------------------------------------------------------------------------------------------------|----------------------------------------------------------------------------------------------------|----------------------------------------------------------------------------------------------------|----------------------------------------------------------------------------------------------|---------------------------------------------------------------|----------------------------------------------------------------------------------------------------|-----------------------------------------------------------------------------------|---------------------------|---------------------------------------------------|--|------------------|
|                                           | $\frac{4}{301}$ 101711 : SCH14<br>gillari : punyanat<br>สถานที่ตั้ง : ประสานมิคร<br>อาคาร 14 ทั้งง 01-14-0201 |                                                                                                    |                                                                                                    |                                                                                    |                                                                                                |                                                                                                    | มหาวิทยาลัยตรีนครินทรวิโรตเ<br>รายงานคารางสอน ประจำท้องเรียน<br>ประจำปีการศึกษา 1/2566             |                                                                                              |                                                               |                                                                                                    |                                                                                   |                           | WU.102<br>หน้าเ<br>วินที่พิมพ์ : 22/09/2566 18:43 |  |                  |
| SU <sub>1</sub><br>M<br>w<br>m<br>×       | п.<br>СТИ251 (В01)<br>TU ACC331 (B01)<br>ETH231 (B02)<br>ZC103 (B01)<br>SA BSE211 (B03)                       | $\overline{a}$<br>CTH251 (B01)<br><b>ACC331 (B01)</b><br>ETH231 (B02)<br>ZC103 (B01)<br>BSE211 (B03) | $\overline{\phantom{a}}$<br><b>CTH251 (B01)</b><br><b>ACC331 (B01)</b><br>ETH231 (B02)<br>ZC03 (B01)<br>BSE211 (B03) | $\ddot{\phantom{a}}$<br>CTH251 (B01)   BSE332 (B01)<br>ETH231 (B02)<br>ZC803 (B01) | $5 -$<br>ACC331 (B01) ETH231 (B01)<br>BBA411 (B07) BBA411 (B07)<br>BSE211 (B03)   BSE332 (B03) | $\epsilon$<br>BSE332 (B01)<br>ETH231 (B01)<br><b>ZC103 (B01)</b><br><b>BBA411 (B07)</b><br>BSE332 (B03) | $\mathbf{7}$<br>BSE332 (B01)<br>ETH231 (B01)<br>ZC103 (B01)<br><b>BBA411 (B06)</b><br>BSE332 (B03) | л.<br>BSE332 (B01)<br>ETH231 (B01)<br>MKT311 (802) MKT311 (802) MKT311 (802)<br>BSE332 (B03) | $\bullet$<br>BSE311 (B03)<br><b>BBA411 (B06)</b> BBA411 (B06) | 10<br><b>BSE311 (B03)</b><br>MICELLI (B03)   MICELLI (B03)   MICELLI (B03)<br>TMH111 (B03) TMH111 (B03) TMH111 (B03) | $\mathbf{H}$<br><b>BSE311 (B03)</b><br>MKT353 (B03)   MKT353 (B03)   MKT353 (B03) | 12<br><b>BSE311 (B03)</b> | 13                                                |  |                  |

ภาพประกอบ 36 แสดงหน้าจอรายงานทบ 102 ตารางสอนประจำห้องเรียน

รูปแบบ PDF

35) แสดงรายงานทบ.102 ตารางสอนประจำห้องเรียนในรูปแบบ Microsoft Excel ดังแสดงในภาพประกอบ 37

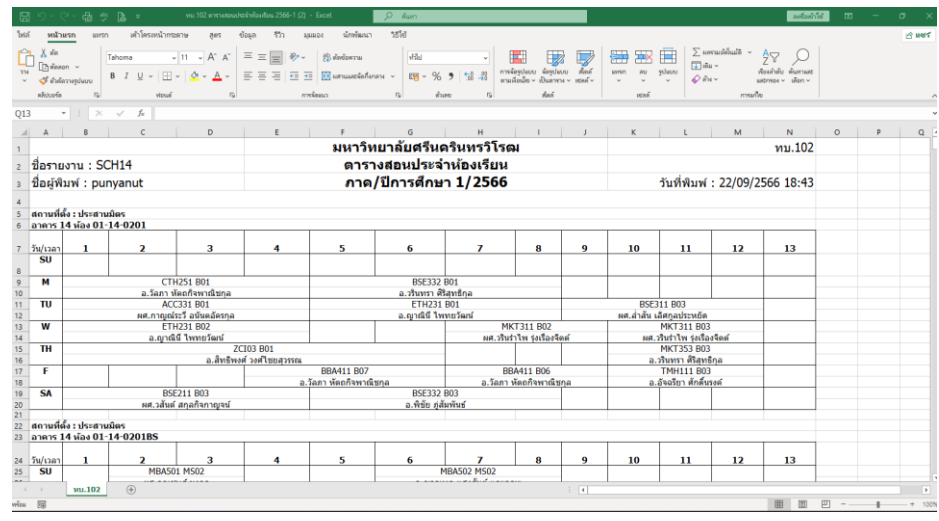

ภาพประกอบ 37 แสดงหน้าจอรายงานทบ.102 ตารางสอนประจำห้องเรียน รูปแบบ Microsoft Excel

36) รายงานทบ.104 ตารางสอนของนิสิตตามกลุ่มผู้เรียนรหัสเมนู (SCH16) คลิกเมนู ทบ.104 ตารางสอนของนิสิตตามกลุ่มผู้เรียน ระบบแสดงหน้าจอทบ.104 ตารางสอนของนิสิตตามกลุ่มผู้เรียน ให้ระบุเงื่อนไขในการค้นหารายงานที่ต้องการ จากนั้นคลิกปุ่มค้นหา ดังแสดงในภาพประกอบ 38

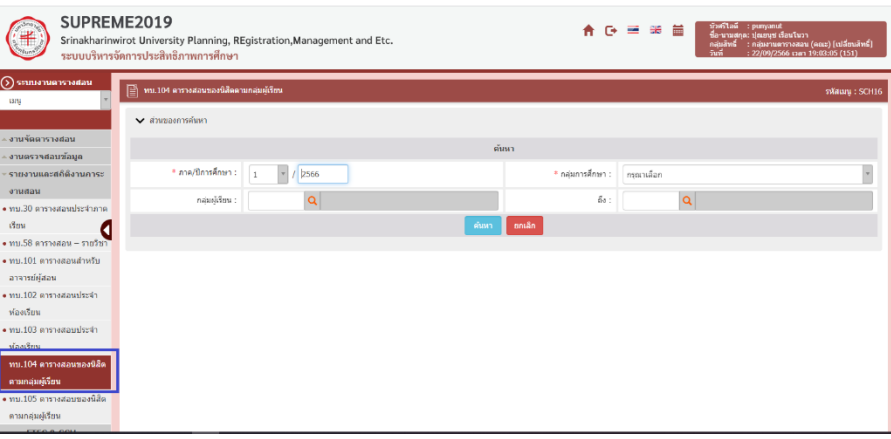

ภาพประกอบ 38 แสดงหน้าจอค้นหาทบ.104 ตารางสอนของนิสิตตามกลุ่มผู้เรียน

37) ระบบแสดงหน้าจอทบ.101 ตารางสอนสำหรับอาจารย์ผู้สอนระบุเงื่อนไขในการ ค้นหาที่ต้องการจากนั้นคลิกปุ่มค้นหา ระบบแสดงข้อมูลทบ.104 ตารางสอนของ นิสิตตามกลุ่มผู้เรียน ตามเงื่อนไขการค้นหา สามารถส่งออกรายงานได้ 2 รูปแบบ คือ 1) ออกรายงาน PDF และ2) ออกรายงาน Excel ดังแสดงในภาพประกอบ 39

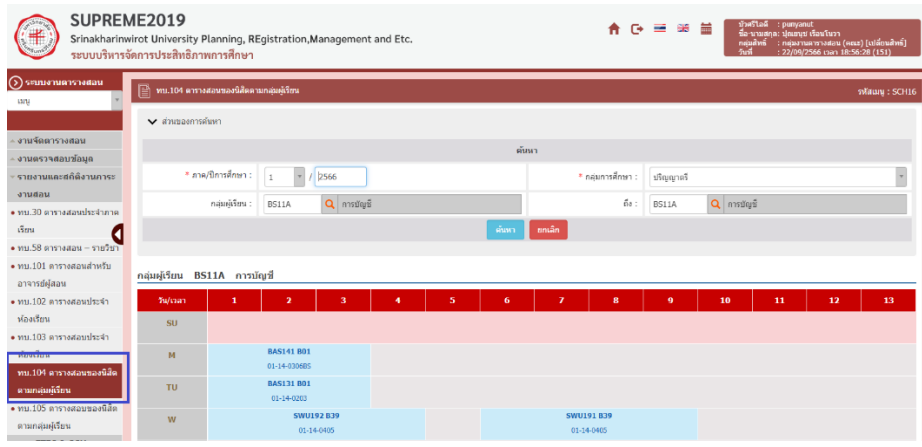

ภาพประกอบ 39 แสดงหน้าจอรายงานทบ.104 ตารางสอนของนิสิตตามกลุ่ม ผู้เรียน

38) แสดงรายงานทบ.104 ตารางสอนของนิสิตตามกลุ่มผู้เรียนในรูปแบบ PDF ดังแสดงในภาพประกอบ 40

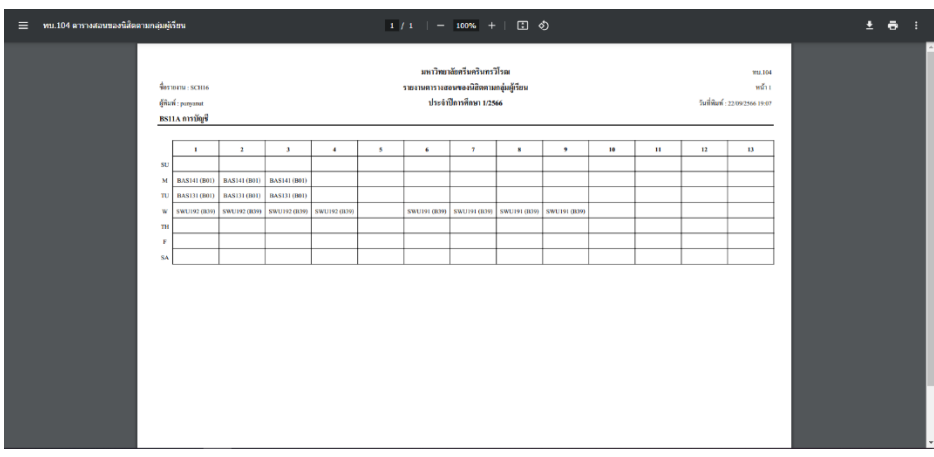

ภาพประกอบ 40 แสดงหน้าจอรายงานทบ.104 ตารางสอนของนิสิตตามกลุ่ม ผู้เรียนรูปแบบ PDF

- $\begin{array}{rcl} \displaystyle\lim_{\epsilon\rightarrow0}\mathbb{R} & \times & \displaystyle\bigwedge_{\epsilon\rightarrow0}\mathbb{R} \longrightarrow \mathbb{R} \longrightarrow \math$  $\begin{bmatrix} 1 & 0 & 0 \\ 0 & 0 & 1 \end{bmatrix} \begin{bmatrix} 0 & 0 \\ 0 & 0 \end{bmatrix} \begin{bmatrix} 0 & 0 \\ 0 & 0 \end{bmatrix} \begin{bmatrix} 0 & 0 \\ 0 & 0 \end{bmatrix} \begin{bmatrix} 0 & 0 \\ 0 & 0 \end{bmatrix} \begin{bmatrix} 0 & 0 \\ 0 & 0 \end{bmatrix} \begin{bmatrix} 0 & 0 \\ 0 & 0 \end{bmatrix} \begin{bmatrix} 0 & 0 \\ 0 & 0 \end{bmatrix} \begin{bmatrix} 0 & 0 \\ 0 & 0 \end{bmatrix} \begin{bmatrix}$ ستون<br>عدة الك  $\begin{array}{c|c} \mbox{\scriptsize{wind}} \\ \hline \end{array}$   $\begin{array}{c|c} \mbox{\scriptsize{wind}} \\ \hline \end{array}$  $0 | P | Q | R | S | T$  $\mathbf{K} = \begin{bmatrix} 1 & \mathbf{L} & \mathbf{L} & \mathbf{M} \end{bmatrix}$ ้มหาวิทยาลัยศรีนครินทรวิโรฒ  $\frac{N}{N}$ มหาวทยาลยดรนดรนทรวเรฒ<br>ดารางสอนของนิสิตตามกลุ่มผู้เรียน<br>ภาค/ปีการศึกษา 1/2566 ชื่อรายงาน : SCH16 ชื่อผู้พิมพ์ : punyanut วันที่พิมพ์ : 22/09/2566 19:07  $\frac{4}{5}$ กตุ่มผู้เรียน BS11A การบัญชี<br>- วัน/เวลา 1 - 2 - 3 - 4<br>- SU  $9 \t10 \t11 \t12$  $\overline{13}$  $\overline{\phantom{a}}$  $6 \mid 7$  $\overline{\mathbf{8}}$  $\begin{array}{c|c} \hline & & \\ \hline \textbf{BAS141 B01} \\ \textbf{01-14-0306BS} \end{array}$  $\tau$  $\overline{\phantom{a}}$  $\overline{\phantom{a}}$  $\overline{\mathbf{u}}$ **BAS131 B01 BAS131 B01<br>01-14-0203<br>SWU192 B39<br>01-14-0405**  $^{\circ}$  $\overline{\mathbf{w}}$ **SWU191 B39** 10  $01 - 14 - 0$  $\overline{H}$  $\overline{r}$  $\overline{\text{SA}}$ 12 14 15 16 หมายเหตุ : \* หมายถึง ภาคการเรียนภาคพิเศษ  $\frac{1}{100}$   $\frac{1}{104}$   $\frac{1}{100}$ ■ 国 巴  $_{\rm wln}$  - Eg
- 39) แสดงรายงานทบ.104 ตารางสอนของนิสิตตามกลุ่มผู้เรียนในรูปแบบ Microsoft Office ดังแสดงในภาพประกอบ 41

ภาพประกอบ 41 แสดงหน้าจอรายงานทบ.104 ตารางสอนของนิสิตตามกลุ่ม ผู้เรียนรูปแบบ Microsoft Office

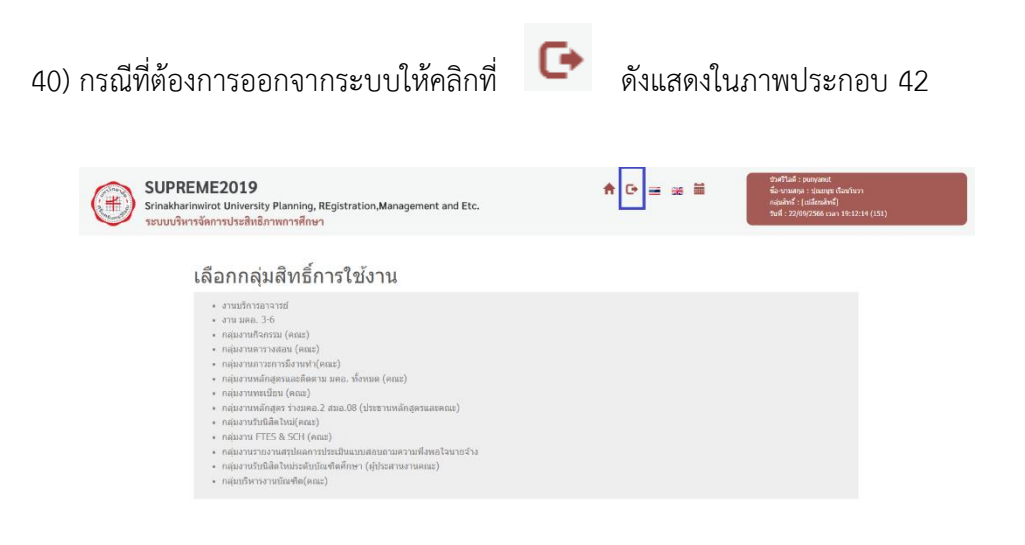

ภาพประกอบ 42 แสดงหน้าจอการออกจากระบบการใช้งาน

#### **การสอบถามข้อมูลตารางสอน ตารางสอนประจำภาคเรียน**

เพื่อเลือกรายวิชาที่ต้องการลงทะเบียน

- 1) เข้าเว็บ https://supreme.swu.ac.th/portal/more\_schedule.php
- 2) คลิกที่แถบงานตารางสอนจะปรากฏหน้าจอสำหรับค้นหาข้อมูลตารางสอน ดังแสดงในภาพประกอบ 43

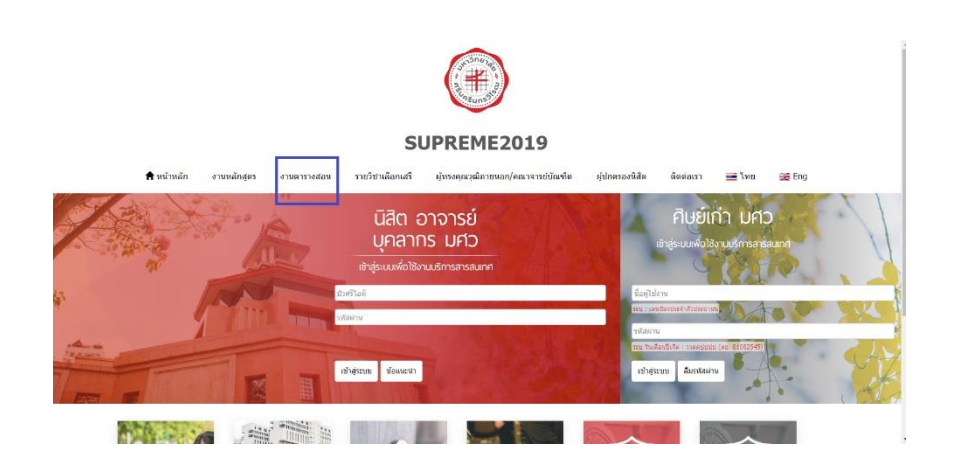

ภาพประกอบ 43 แสดงหน้าจอสำหรับค้นหาข้อมูลตารางสอน

- 3) ระบุเงื่อนไขที่ต้องการค้นหา ดังนี้
	- ภาค / ปีการศึกษา (จำเป็นต้องระบุทุกครั้ง)
	- ระดับการศึกษา (จำเป็นต้องระบุทุกครั้ง)
	- คณะที่เป็นเจ้าของรายวิชาที่ต้องการค้นหา (จะระบุหรือไม่ก็ได้)
	- ภาควิชาที่เป็นเจ้าของรายวิชาที่ต้องการค้นหา (จะระบุหรือไม่ก็ได้)
	- กลุ่มผู้เรียน (กลุ่มผู้เรียนประจำตัวนิสิตแต่ละสาขาวิชา เช่นกลุ่ม BS11A, BS46T (จะระบุหรือไม่ก็ได้)
	- $■$  รหัสวิชา บังคับให้ใส่ตัวอักษร 2 ตัวแรก (จะระบุหรือไม่ก็ได้)
	- ชื่อวิชา ไม่จำเป็นต้องใส่ชื่อวิชาเต็ม สามารถใส่บางส่วน (จะระบุ หรือไม่ก็ได้)
	- ชื่อหรือนามสกุลอาจารย์ผู้สอน ไม่จำเป็นต้องใส่ชื่อเต็ม (จะระบุ หรือไม่ก็ได้)
	- วันเรียน เพื่อช่วยในการค้นหาวิชาที่สามารถลงทะเบียนได้ โดยไม่ซ้ำ กับที่ลงทะเบียนไปแล้ว

▪ คาบเวลาเรียนเพื่อช่วยในการค้นหาวิชาที่สามารถลงทะเบียนได้ โดย ไม่ซ้ำกับที่ลงทะเบียนไปแล้ว

หมายเหตุ: รายการที่ 3-10 ไม่จำเป็นต้องระบุทุกรายการ หากต้องการให้ ข้อมูลที่ต้องการค้นหามีปริมาณที่น้อยลงหรือแคบลง ให้ระบุเฉพาะรายการที่จำเป็นที่ต้องการ ค้นหาเท่านั้น เช่น ต้องการค้นหาว่าในภาคเรียนที่ 1 ปีการศึกษา 2566 ระดับปริญญาตรี คณะ บริหารธุรกิจเพื่อสังคม ศูนย์การจัดการหลักสูตรระดับปริญญาตรี เปิดสอนรายวิชาอะไรบ้าง รายการที่จะต้องระบุคือ รายการที่ 1, 2, 3 และ 4 เท่านั้น แล้วกดค้นหารายการที่ได้จาก ปรากฏ ดังแสดงในภาพประกอบ 44

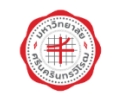

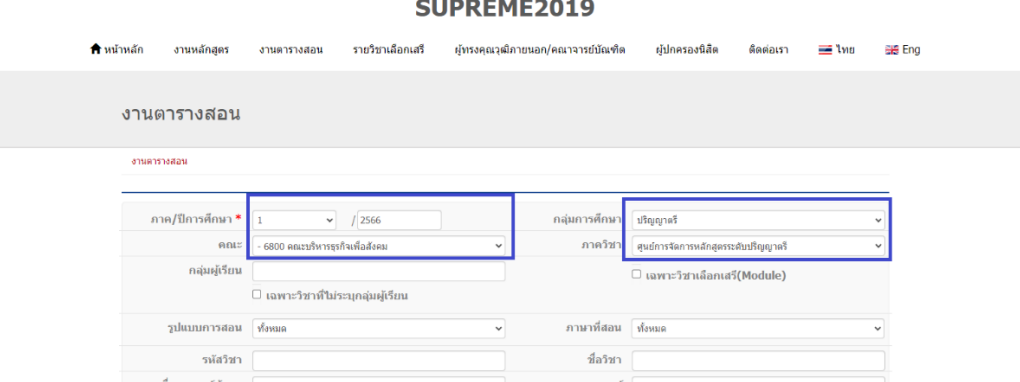

ภาพประกอบ 44 แสดงหน้าจอการระบุเงื่อนไขที่ต้องการค้นหา

หรือต้องการค้นหาว่านิสิตชั้นปีที่ 1 สาขา/วิชาเอกการบัญชี ห้อง A มีรายวิชา อะไรบ้างที่เปิดให้เรียนในภาคการศึกษาที่ 1 ปีการศึกษา 2566 รายการที่จะต้องระบุคือ รายการ ที่ 1, 2 และ 5 และเท่านั้น (รายการที่ 5 ระบุกลุ่มผู้เรียนเป็น BS11A รหัสกลุ่มผู้เรียนนิสิตสามา มารถดูเพิ่มได้จากภาคผนวก ฌ ดังแสดงในภาพประกอบ 45

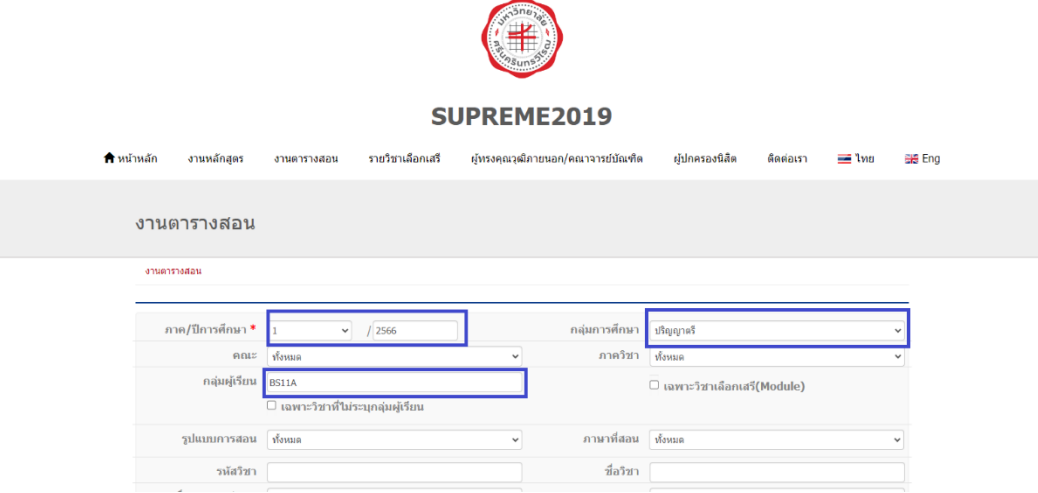

ภาพประกอบ 45 แสดงหน้าจอการระบุเงื่อนไขที่ต้องการค้นหา

เมื่อกดปุ่มค้นหา จะแสดงข้อมูล ดังแสดงในภาพประกอบ 46

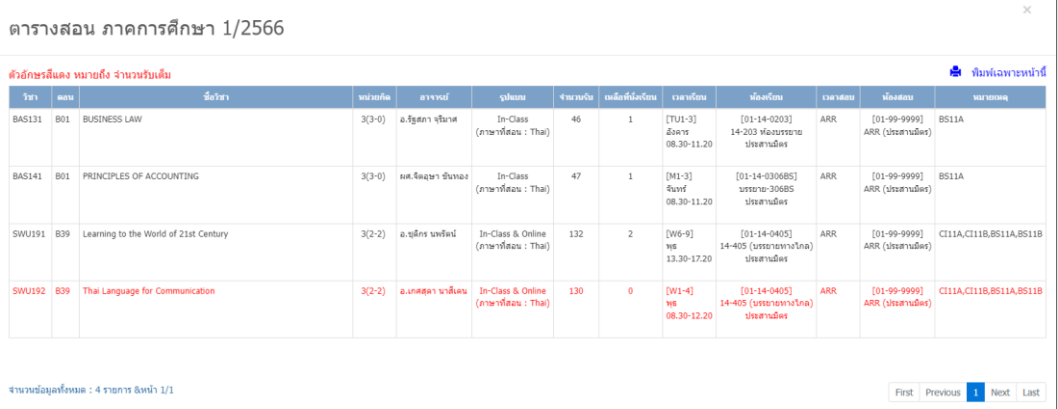

ภาพประกอบ 46 แสดงหน้าจอผลการค้นหาตารางสอนระบุกลุ่มผู้เรียน

## **วิธีการติดตามและประเมินผลการปฏิบัติงาน/ความสำเร็จ**

- 1) การบันทึกข้อมูลรายวิชาระดับปริญญาตรี และระดับบัณฑิตศึกษาในระบบบริหาร จัดการประสิทธิภาพการศึกษา (SUPREME 2019) ถูกต้องครบถ้วน ไม่น้อยกว่า ร้อยละ 95
- 2) การบันทึกข้อมูลรายวิชาระดับปริญญาตรี และระดับบัณฑิตศึกษาในระบบบริหาร จัดการประสิทธิภาพการศึกษา (SUPREME 2019) ที่เปิดสอน ไม่น้อยกว่าร้อยละ 95 แล้วเสร็จก่อนเปิดให้นิสิตลงทะเบียนตามวันที่ในปฏิทินการศึกษา

3) จำนวนรายวิชาที่เปิดสอนถูกต้องตามโครงสร้าง ชุดวิชา และแผนการเรียนนิสิต ร้อยละ 100

#### **วิธีการให้บริการที่ให้ผู้รับบริการมีความพึงพอใจ**

ผู้ปฏิบัติงานควรจัดทำแบบสำรวจความพึงพอใจในการปฏิบัติงาน โดยสอบถามจาก คณาจารย์ บุคลากรสายปฏิบัติการ นิสิต และผู้มีส่วนได้เสีย เพื่อนำผลที่ได้ใช้ปรับปรุงขั้นการ ทำงาน และการให้บริการให้ตรงกับความต้องการของผู้รับบริการมากที่สุด

#### **จรรยาบรรณ/คุณธรรม/จริยธรรม/สมรรถนะในการทำงาน**

จรรยาบรรณ/คุณธรรม/จริยธรรม/สมรรถนะในการทำงาน เป็นไปตามข้อบังคับ มหาวิทยาลัยศรีนครินทรวิโรฒ ว่าด้วยจรรยาบรรณบุคลากรมหาวิทยาลัยศรีนครินทรวิโรฒ พ.ศ. 2560 ข้อ 7 จรรยาบรรณที่กำหนดขึ้นตามข้อบังคับนี้เพื่อมุ่งหมายให้พนักงานมหาวิทยาลัย สามารถจัดการศึกษาในระดับอุดมศึกษาได้อย่างมีคุณภาพและมีประสิทธิภาพ โดยคำนึงถึงความ มีเสรีภาพทางวิชาการและความเป็นเลิศทางวิชาการควบคู่ไปกับคุณธรรมและจริยธรรม โดย ส่งเสริมให้บุคลากรของมหาวิทยาลัยเป็นบุคลากรที่ดีมีเกียรติและศักดิ์ศรีเป็นที่เชื่อถือศรัทธาของ ประชาชน (มหาวิทยาลัยศรีนครินทรวิโรฒ 2560)

#### **ส่วนที่ 1 จรรยาบรรณทั่วไป**

ข้อ 12 บุคลากรต้องรักษาและปฏิบัติตนตามจรรยาบรรณที่กำหนดไว้ตามข้อบังคับนี้ โดยเคร่งครัดรวมถึงต้องปฏิบัติตามจรรยาบรรณแห่งวิชาชีพของตนด้วย

ข้อ 13 เพื่อให้บรรลุวัตถุประสงค์ตามข้อ 7 บุคลากรต้องรักษาจรรยาบรรณทั่วไป ดังนี้

- 1) ยึดมั่น ยืนหยัดในสิ่งที่ถูกต้อง
- 2) ซื่อสัตย์สุจริต
- 3) ปฏิบัติหน้าที่ด้วยความรับผิดชอบ โปร่งใสและสามารถตรวจสอบได้
- 4) ในการปฏิบัติหน้าที่ต้องไม่เลือกปฏิบัติโดยไม่เป็นธรรม การปฏิบัติตาม มาตรการใดๆที่กำหนดขึ้นเพื่อขจัดอุปสรรคหรือส่งเสริมให้บุคคลได้มี โอกาสเท่าเทียมกับบุคคลอื่น ไม่ถือว่าเป็นการเลือกปฏิบัติโดยไม่เป็นธรรม
- 5) มุ่งผลสัมฤทธิ์ของงาน
- 6) ไม่ใช้อำนาจครอบงำผิดทำนองครองธรรมต่อผู้อื่น

7) ยึดถือประโยชน์ของมหาวิทยาลัยและประโยชน์ของชาติเหนือกว่า ประโยชน์ส่วนตนและไม่มีผลประโยชน์ทับซ้อน

#### **ส่วนที่ 3 จรรยาบรรณต่อผู้เรียนและผู้รับบริการ**

- ข้อ 15 บุคลากรพึงมีจรรยาบรรณต่อผู้เรียนและผู้รับบริการ ดังนี้
	- 1) ปฏิบัติตนให้เป็นที่น่าเชื่อถือศรัทธาของผู้เรียนและผู้รับบริการ
	- 2) ปฏิบัติงานในหน้าที่ของตนเองต่อผู้เรียนและผู้รับริการอย่างเต็ม ความสามารถ
	- 3) ประพฤติปฏิบัติตนเป็นแบบอย่างที่ดีต่อผู้เรียนและผู้รับบริการ
	- 4) ไม่เปิดเผยข้อมูลส่วนบุคคลหรือความลับของผู้เรียนหรือของผู้รับบริการ อันได้มาเนื่องจากการปฏิบัติงานของตน เว้นแต่จะได้รับอนุญาตจาก เจ้าของข้อมูลหรือเป็นกรณีที่กฎหมายอนุญาต
	- 5) ไม่ล่วงละเมิดทางเพศหรือมีความสัมพันธ์ทางเพศกับผู้เรียนซึ่งมิใช่คู่สมรส ของตน ไม่ว่าจะเป็นความยินยอมหรือไม่ก็ตาม รวมถึงไม่แสดงท่าทีส่อถึง การล่วงละเมิดทางเพศทั้งทางกายหรือทางวาจา

## **บทที่ 5 ปัญหาอุปสรรค แนวทางแก้ไข การพัฒนาและเสนอแนะ**

ผู้ปฏิบัติงานในตำแหน่งนักวิชาการชำนาญการพิเศษ สังกัดสำนักงานคณบดี คณะบริหารธุรกิจเพื่อสังคม มหาวิทยาลัยศรีนครินทรวิโรฒ ซึ่งมีหน้าที่ความรับผิดชอบเกี่ยวกับ การส่งเสริมและบริการการศึกษา ในการปฏิบัติงานต้องเป็นไปตามกฎ ระเบียบ ข้อบังคับ และ ประกาศของมหาวิทยาลัยศรีนครินทรวิโรฒ นอกจากนี้ผู้ปฏิบัติงานจะต้องมีความรู้ ความเข้าใจ ในลักษณะงาน วิธีการปฏิบัติงาน การวางแผนงาน การประสานงาน และการให้บริการ เพื่อให้ ผู้รับบริการเกิดความพึงพอใจมากยิ่งขึ้น ดังนี้

## **ปัญหาและอุปสรรคในการปฏิบัติงาน / แนวทางแก้ไขและพัฒนา**

ปัญหาและอุปสรรคในการปฏิบัติ / แนวทางการแก้ไขและพัฒนา ในงานจัดการเรียน การสอน กิจกรรมย่อย 1 : การจัดทำตารางสอน รายละเอียดดังแสดงในตาราง 2

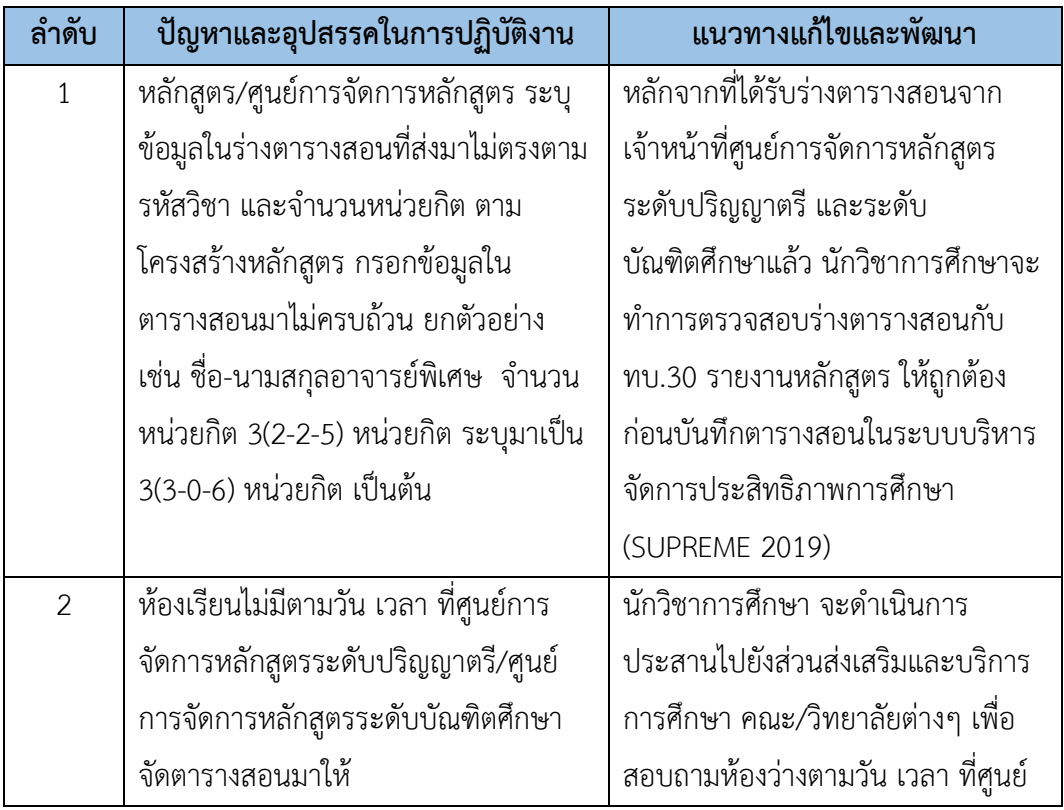

ตาราง 2 ปัญหาและอุปสรรคในการปฏิบัติงาน / แนวทางแก้ไขและพัฒนา

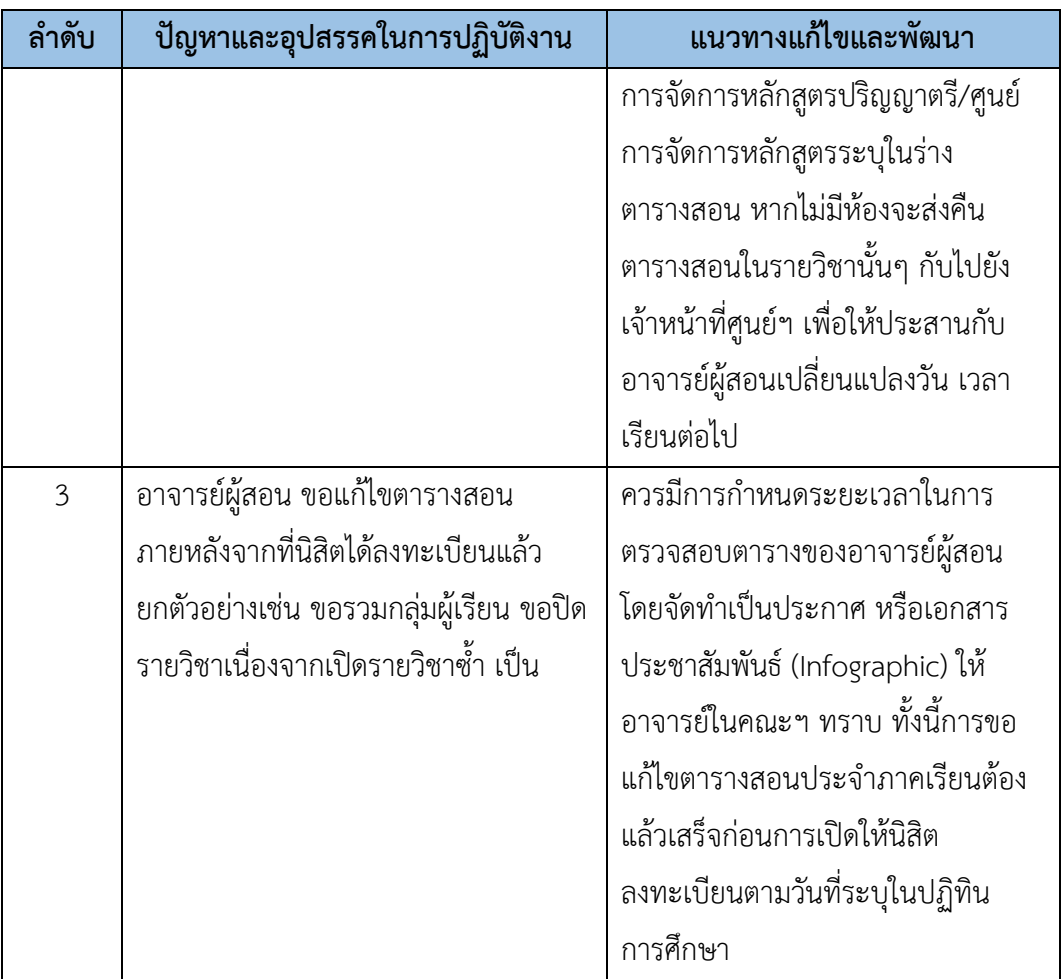

#### **บรรณานุกรม**

จีรนันท์ ตะสันเทียะ, บุญเหลือ นาบำรุง, อัญวีณ์ ไชยวชิระกัมพล, ชนาธิป กุนอก และชัยณรงค์ แสนมี. (2563). ระบบจัดตารางเรียนตารางสอนด้วยเทคนิคการลากวาง. *วารสาร เกษตรศาสตร์และเทคโนโลยี, 1*(2), 70-85.

มหาวิทยาลัยศรีนครินทรวิโรฒ. (2566). *ข้อบังคับมหาวิทยาลัยศรีนครินทรวิโรฒ ว่าด้วย การศึกษาระดับปริญญาตรี พ.ศ. 2566*. สืบค้นเมื่อวันที่ 1 กันยายน 2566 จาก https://edocument.swu.ac.th/Officialdom/3/pdf/135100148002107.pdf มหาวิทยาลัยศรีนครินทรวิโรฒ. (2566). *ข้อบังคับมหาวิทยาลัยศรีนครินทรวิโรฒ ว่าด้วยการจัด การศึกษาระดับบัณฑิตศึกษา พ.ศ. 2566*. สืบค้นเมื่อวันที่ 1 กันยายน 2566 จาก https://edocument.swu.ac.th/Officialdom/3/pdf/135100148002109.pdf วลัญช์กมล ต่อมดวงแก้ว, และชมพูนุท เกษมเศรษฐ์. (2562). การพัฒนาโปรแกรมจัดตารางสอน โดยใช้วิธีฮิวริสติก. *วารสารวิศวกรรมสารธรรมศาสตร์, 5*(1), 20-26.

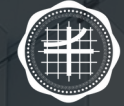

 $\bullet$ 

 $\overline{\mathbf{Q}}$ 

 $\overline{\mathbf{Q}}$ 

## คู่มือปฏิบัติงาน

คณะบริหารธุรกิจเพื่อสังคม มหาวิทยาลัยศรีนครินทรวิโรฒ